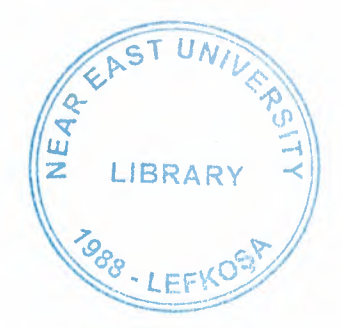

# **NEAR EAST UNIVERSITY**

# **FACULTY OF ECONOMIC AND ADMINISTRATIVE SCIENCES**

# **DEPARTMENT OF COMPUTER INFORMATION SYSTEMS**

# **2005 SUMMER TERM CIS 400** (Graduation Project)

### "DENTIST CLINIC" PATIENT MANAGEMENT SYSTEM

**Submitted to: Department of C.I.S.** Submitted by: Fidan Yamanoğlu **Student No. : 992331** 

> Lefkoşa 2005

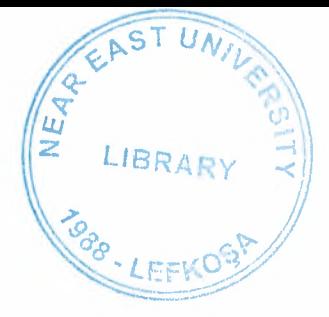

### **CONTENTS**

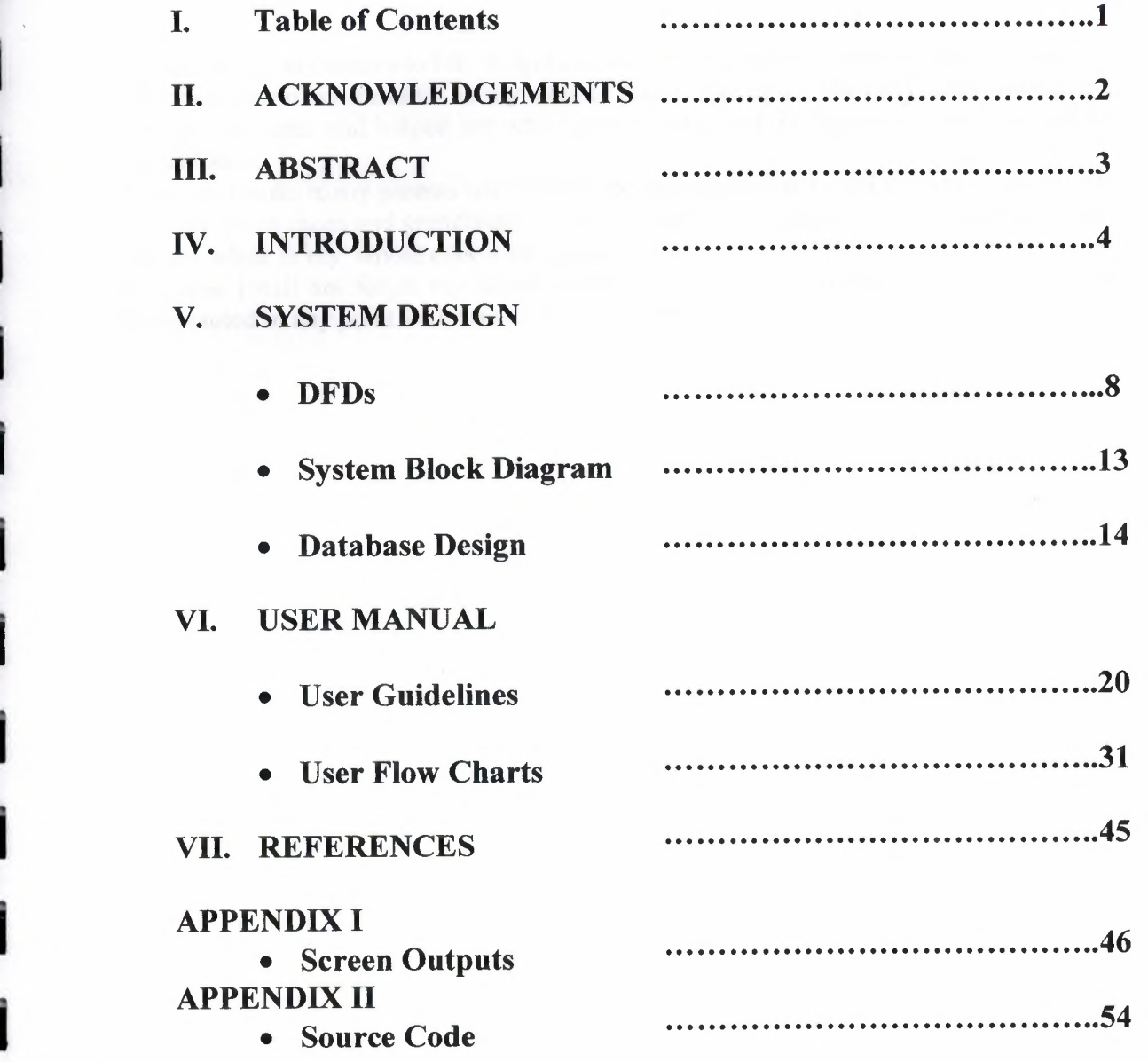

I

I

I

I

I

I

#### II. **ACKNOWLEDGEMENTS**

I

I

i.

i.

i.

i.

i.

i.

i.

i.

i.

i.

i.

i.

i.

I

I

I

I

i.

I would like to say thanks to Mr. Yalçın Akçalı for his support of the data flow diagrams. I am then very much thankful to my advisor Nadire Cavus for her kind ideas and helped me from the core, and helped me when ever I was struck in logistics matters related to this software.

I then say thanks to my parents who helped me and supported me till this very time, thank you very much mom and grandfather. Also I would like to thanks my educationalist who help me while in my whole education process.

Of course I will not forget my friends here who always motivated me when ever I got disappointed in any point while making this program.

#### **III. ABSTRACT**

This software is a specific program only suitable for a Dentist Clinic management system that keeps records of all patients arriving at the clinic. The whole software system is divided into 7 main processes in order for better user interface and friendly environment.

I tried my best to solve the problem easily understandable as I divided the system into main seven processes, such as patients registration, registering their appointments, treatment records for each patient, reports and monthly expense accounts and standard data entry processes.. Each of the section I designed is easy to understand and learn fast. There are no menus used but command buttons were preferred instead so all is in front of the user for quick access.

**i** 

**i** 

i.

i.

i.

i.

i.

I

I

I

I

i.

The software will help a dentist clinic manager to keep records of all patients arriving, manage their appointment schedules, record their treatments and relative schedules, as well as I have also added a stock control system for a glance where products used for treatments are replenished. Proper accounting system works behind that as well.

I added user messages as well for the correspondence with the program so user may understand a bit the inside logic of the program how his process is handled.

I hope this software will help Dentist Clinic management department where manager keeps close eye on his business accounts, his patients' history and other activities using the IRS I designed for the purpose.

As there are hundreds of ways to solve any problem so if you find any suggestions about my program, I would like to hear them.

#### **IV. INTRODUCTION**

#### **Medical Clinic Patient Management System**

This project is about a dentist clinic management system. I tried to make the program a general purpose clinic program that can be used for any kind of medical clinic or small hospitals.

My project covers the patients management department of any small hospital or medical clinic where we cover the following processes essential for a medical clinic or small hospital.

- Patients registration
- Appointments with doctors
- Treatment
- Stock

I

i.

i.

I

i.

i.

i.

i.

i.

i.

i.

i.

i.

I

I

I

I

I

I

- Accounts
- Patients complaints records
- Patients treatments and medical history
- Patients and appointments reports along with some other useful reports

To cover all the above process I have designed a system that easily divide the main program into the mentioned processes each with full detail utilities of saving, editing or retrieving data from the database.

#### **Solution:**

For such a medical clinic a computer based system the program must have the utilities for

- 1. Data entry of all the patients to be treated in the clinic
- 2. Data entry of known treatments for price retrieving
- 3. Edit/Update all the data stored in the database
- 4. Search for any patient or any particular patient history
- 5. Making new appointments utility and editing or updating the appointments
- 6. Updating patients treatments history time to time
- 7. Proper IRS (Information Reporting System) based on the data collected by the above mentioned processes
- 8. Computerized accounting system showing details of payments made by each patient

Keeping in mind the above nine (8) facilities I divided the whole system into seven (7) main processes.

- 1. Patient Registration
- 2. Appointments
- 3. Treatment

**i** 

**i** 

**i** 

**i** 

**i** 

**i** 

**i** 

**i** 

I

I

I

I

I

I

I

I

I

I

I

- 4. Stock Process
- 5. Accounts Reports
- 6. Report
- 7. Standard data Registration

In the preceding lines each of the above main process is explained in detail.

#### **1. Patient Registration:**

When any patient is visiting the clinic for the first time we enter his personal profile through this section of our program in to our database, so that the data about him can be used in the future also. In this section of the program a user is able to add new patient, edit any registered patient's profile from the database or simply retrieve one or more record with the same query parameters incase to search for any particular record. There are no sub processes in this process but all the utilities are available on the same form.

#### **2. Appointments:**

This process is very important process for our system. Incase there are too many patients visiting our clinic, doctors wont be able to give them any time from before unless there is a proper appointment system. I have designed an appointment system that is almost similar to reserving a room of a hotel, but the only difference here is that v must check the hour of the day as well along with the appointment date. This process is also divided into two sub processes

- New Appointment
- Cancel Appointment

In the New Appointment sub process we enter the information of the patients, the doctor he needs to see, purpose of visit and the timings.

In cancel Appointment we allow the user to cancel his/her appointments.

#### **3. Treatment:**

After the patient visits the doctors he is treated or checked up. In this section we enter the information of what cure is he undergoing through, what medicines he was given, this data can be later on used for the analysis of the patients if he shows up with any other medical complaint.

#### 4. Stock Process:

**i** 

**i** 

i.

i.

**i** 

**i** 

**i** 

**i** 

i.

i.

i.

I

i.

i.

i.

i.

i.

i.

i.

In this process I have tried to cover all the process of a small stock. We buy different items that we use in clinic, to keep track of records of items, their quantity in stock, and the accounting of the stock this process will help the manager.

I hope this system will help such a clinic to offer best service to their patients thus helping the people by providing accurate appointments and visiting timings, keeping eye on all of its activities neatly. If there is any good suggestion I would love to hear it from any good wisher.

- Purchased Process
- **Utilize Process**
- Stock View

#### 5. Accounts:

The actual purpose of my project is not the accounts of the clinic but it is a patients management system where we don't go into the detail of the clinic accounts, but as the patients pay fee so v keep eye on how much fee is paid when and by whom. In the end of the month the total fee is retrieved and the general expense is deducted from it.

I hope this system will help such a clinic to offer best service to their patients thus helping the people by providing accurate appointments and visiting timings, keeping eye on all of its activities neatly. If there is any good suggestion I would love to hear it from any good wisher.

#### 6. Reports:

This is very important process for management department of the clinic. Through this process of the program they are able to keep eye on all the activities of the clinic. Some examples of reports are

- Patients visited in a particular time
- Appointments Report for a particular date or time
- Specific patients history report
- Profit Report
- Treatment Fee
- Treatment Fee Date

#### 7. **Standard Data Registration:**

I

I

I

I

I

I

I

I

I

I

I

I

I

This is our first main process in which we enter for the first time the information of our doctors, their personal data and the professional efficiency as well as the prices of different known therapies in the clinic. This main process is divided into two sub processes

- Treatment registration
- Medicine registration

Each of the above sub process as its name mentions is for the registration of its related entity. Each sub process allows user to add, edit/update or search any entity in the database. Both the above sub processes are alike; the only difference is the entity between them. In therapy sub process we enter the fee to be taken from a patient how much he/she will be charged.

# V. SYSTEM DESIGN

I

I

I

I

I

I

I

I

I

I

I

I

I

I

I

I

I

I

I

# **DATA FLOW DIAGRAM**

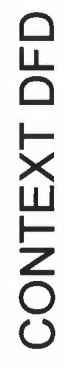

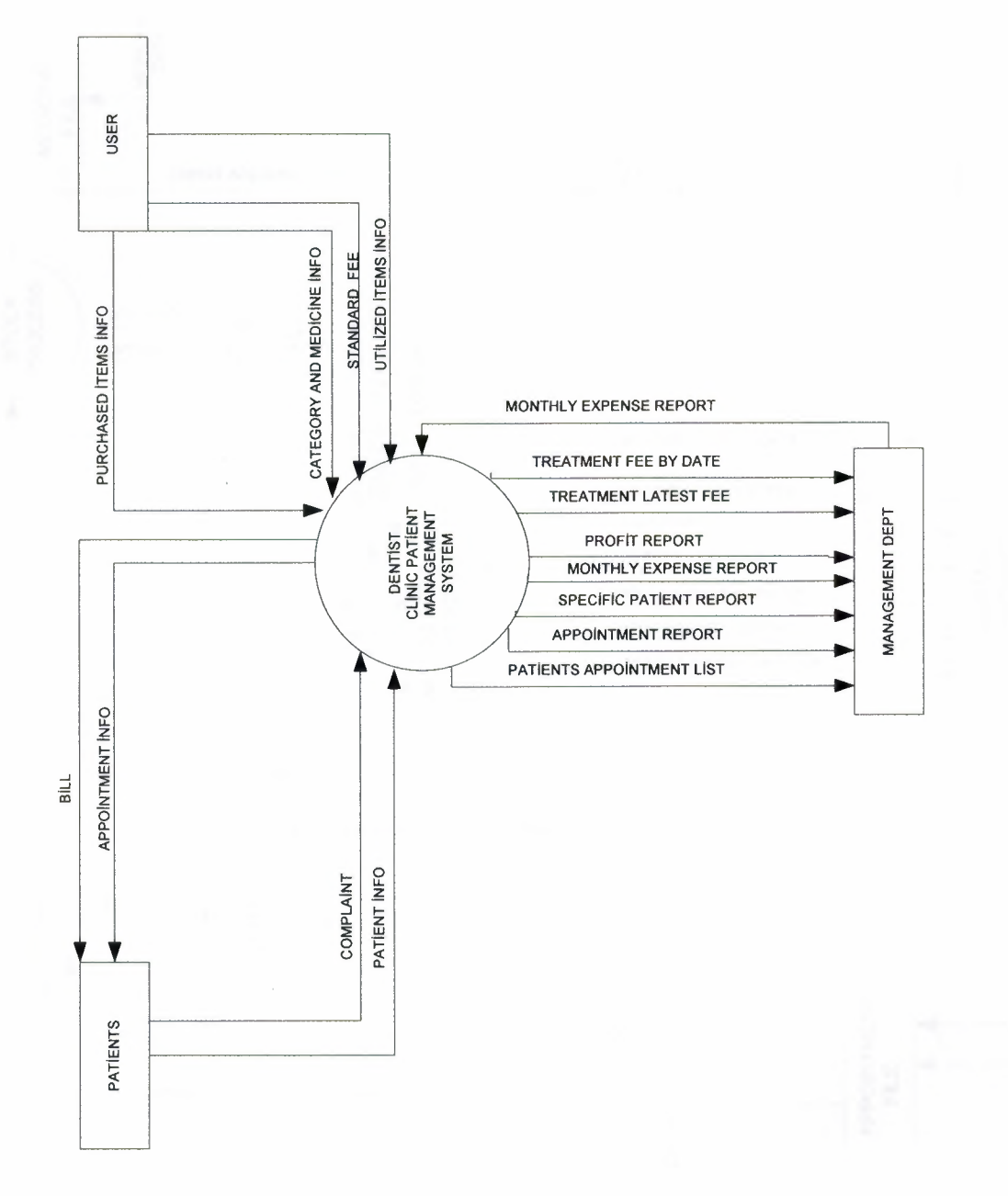

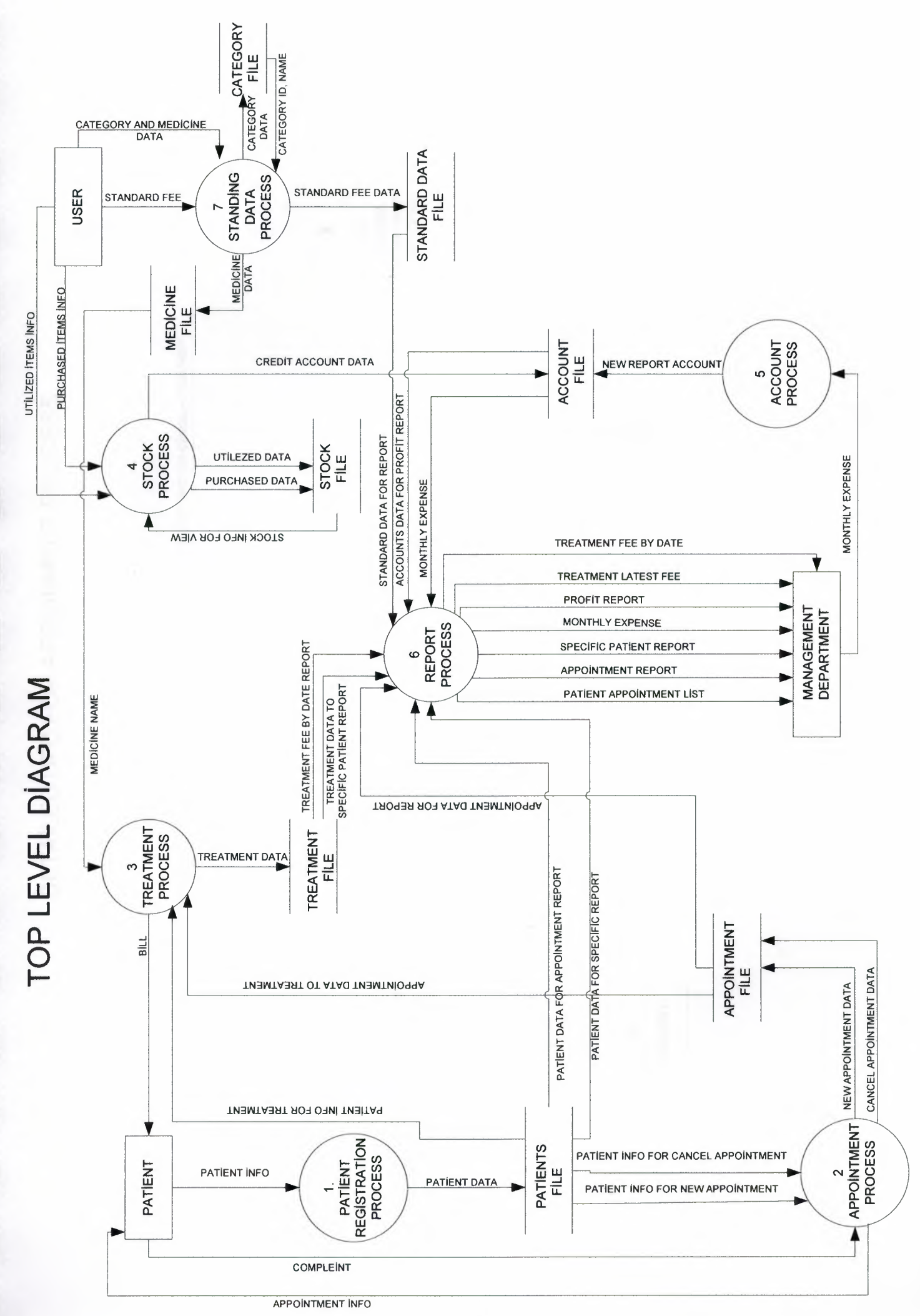

DETAILED DFD FOR APPOINMENT PROCESS

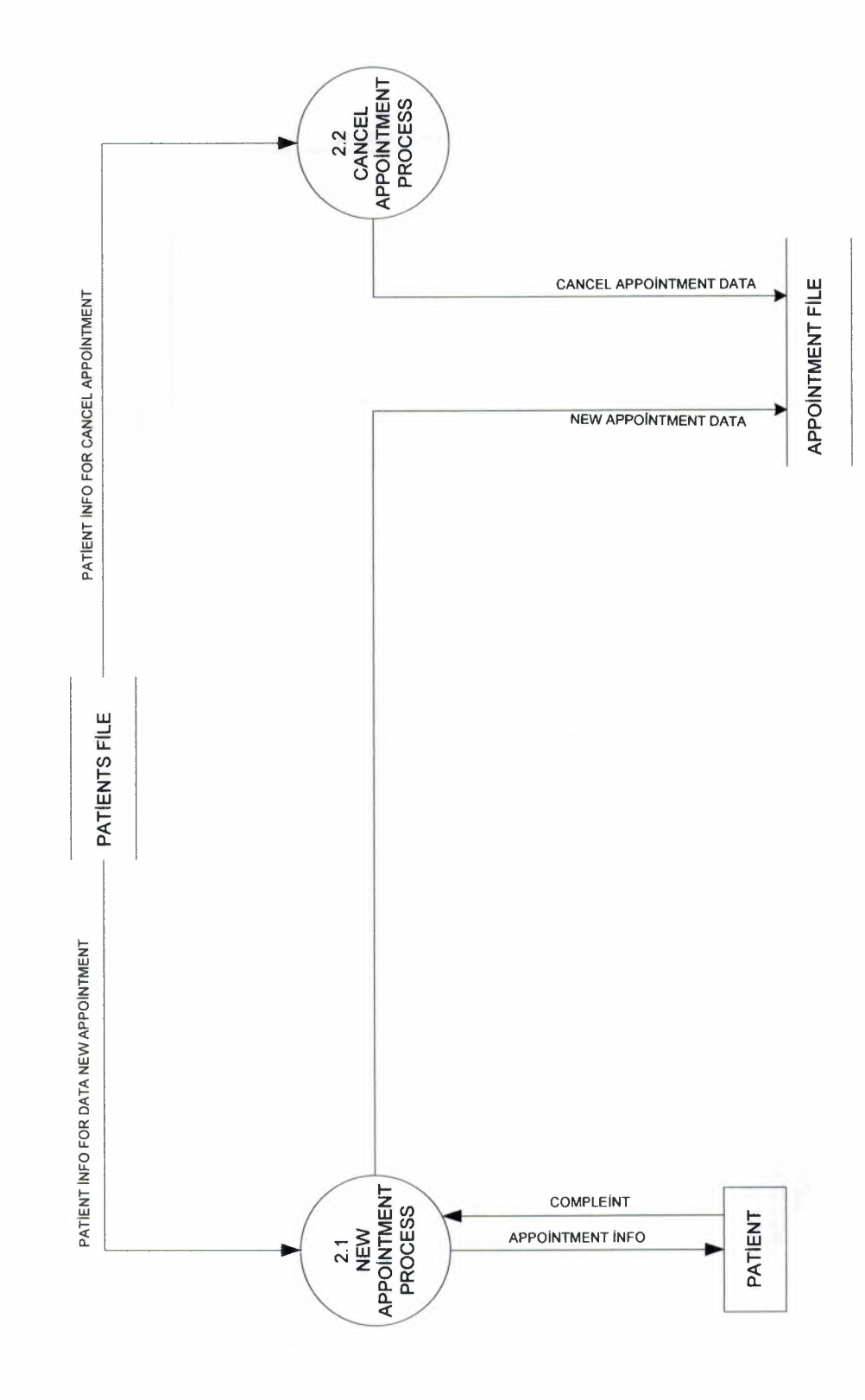

DETAILED DFD OF STOCK PROCESS

ļ

-<br>-

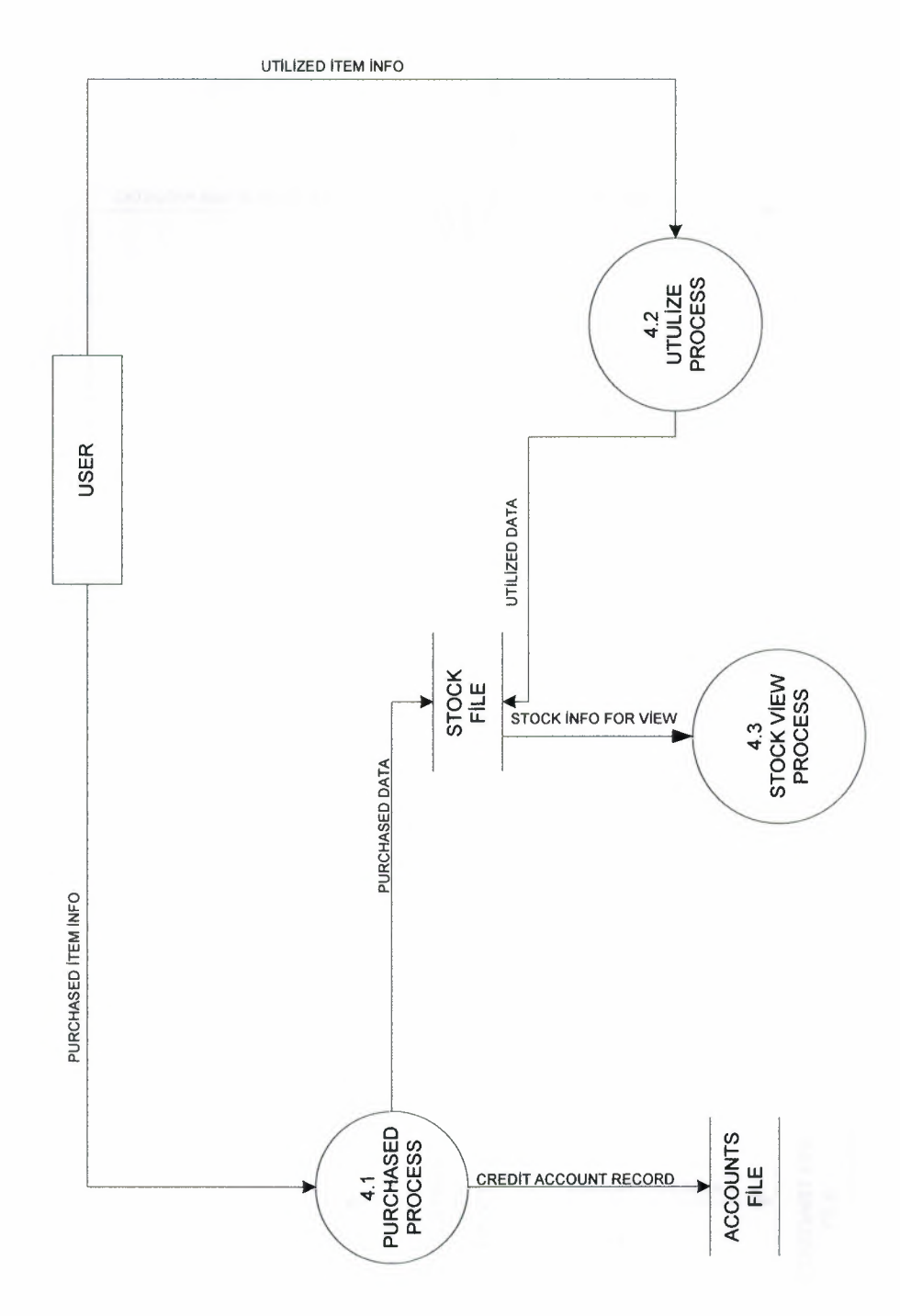

DETAILED DATA FOR STANDARD DATA

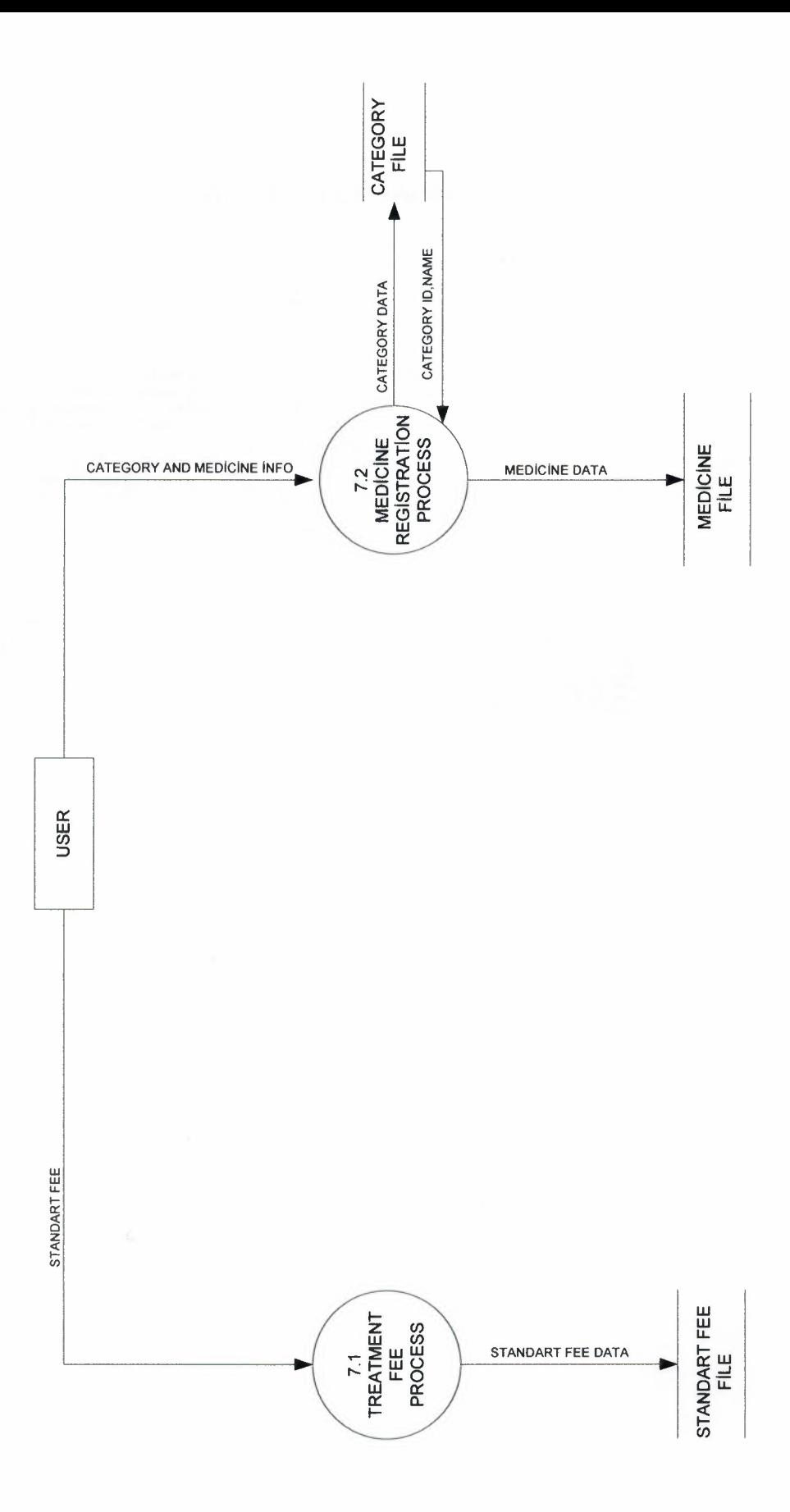

#### SYSTEM BLOCK DIAGRAM

I

i.

i.

**i** 

i.

i.

I

**i** 

**i** 

**i** 

i.

i.

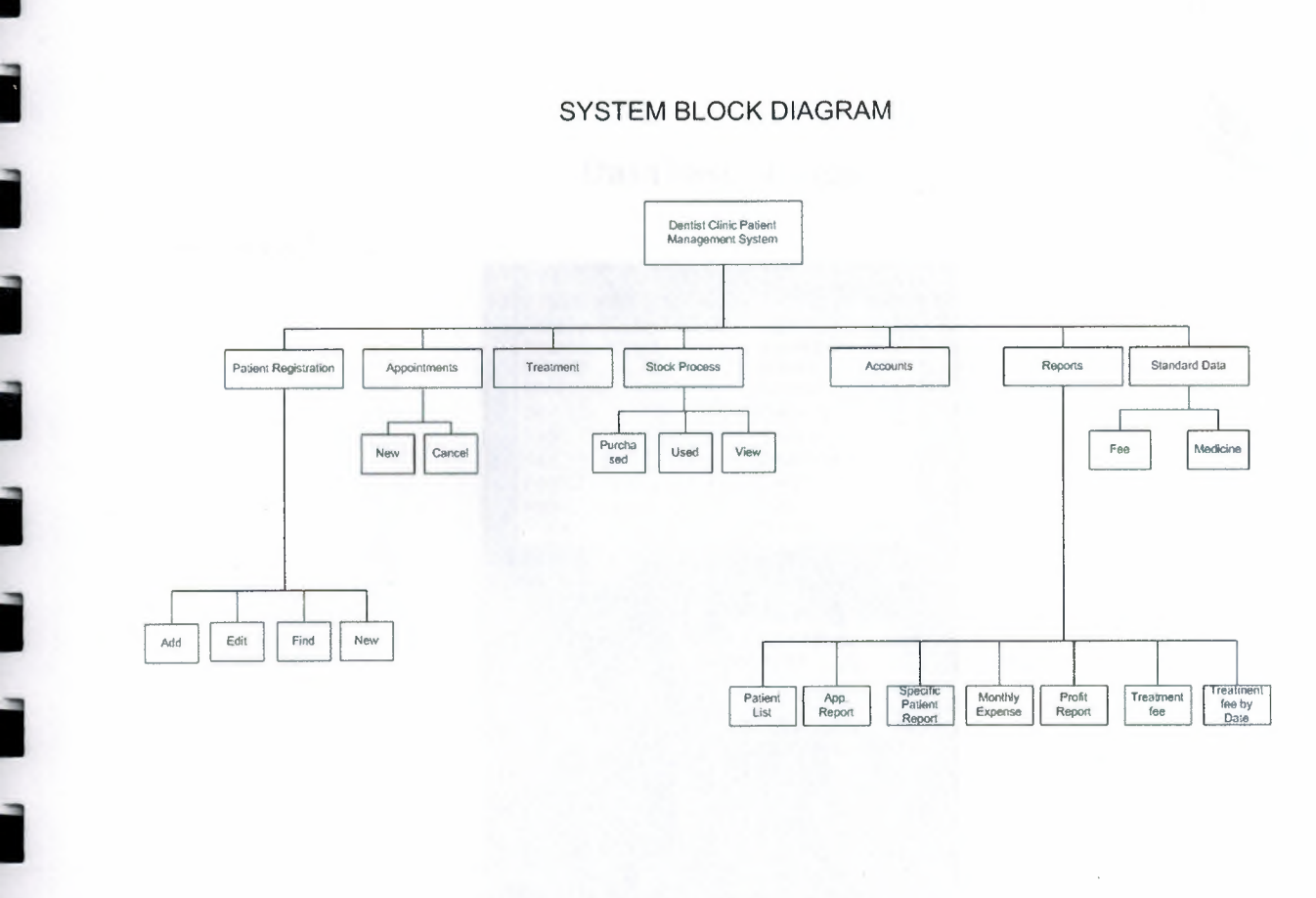

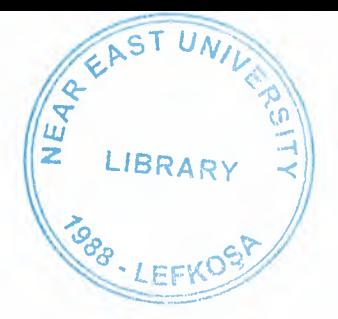

### **Database Design**

#### **Accounts Table**

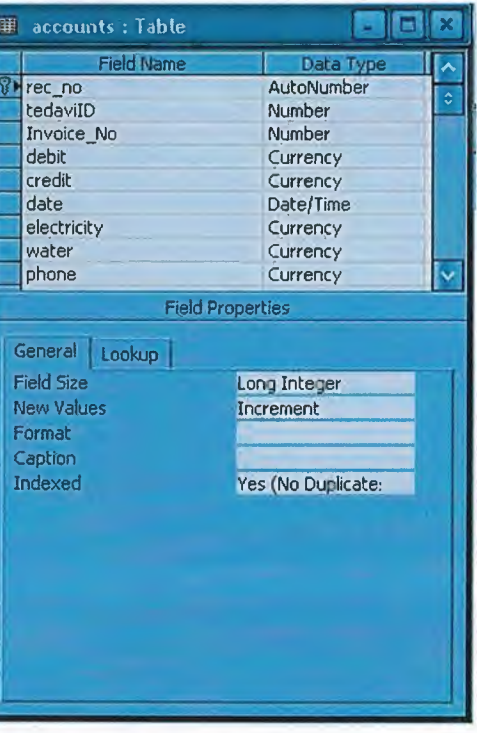

### **Appointments Table**

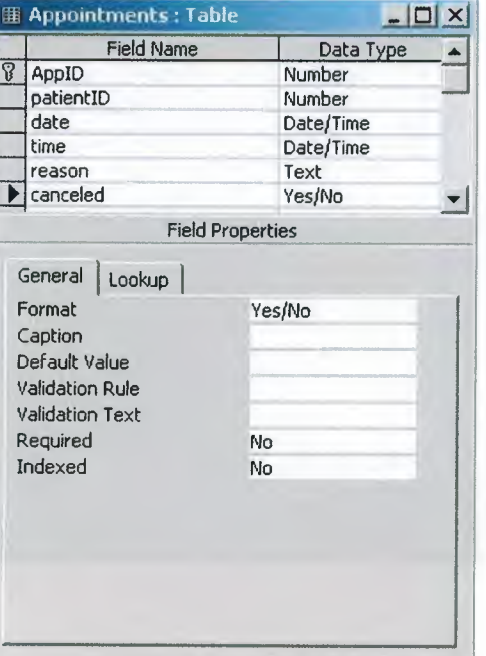

### Categories Table

I

I

I

I

I

I

I

I

I

I

I

I

I

I

I

I

I

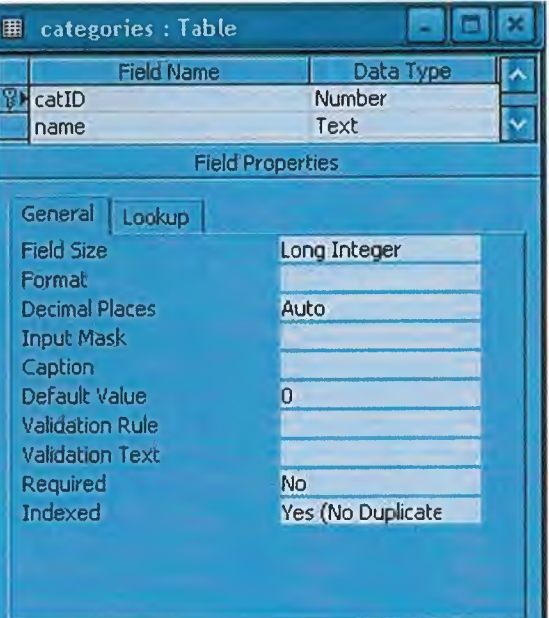

#### **Medicine Table**

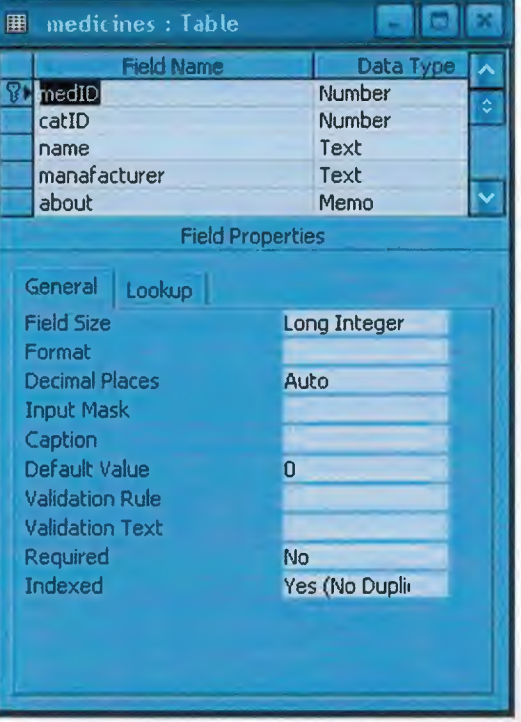

#### **Main Stock Table**

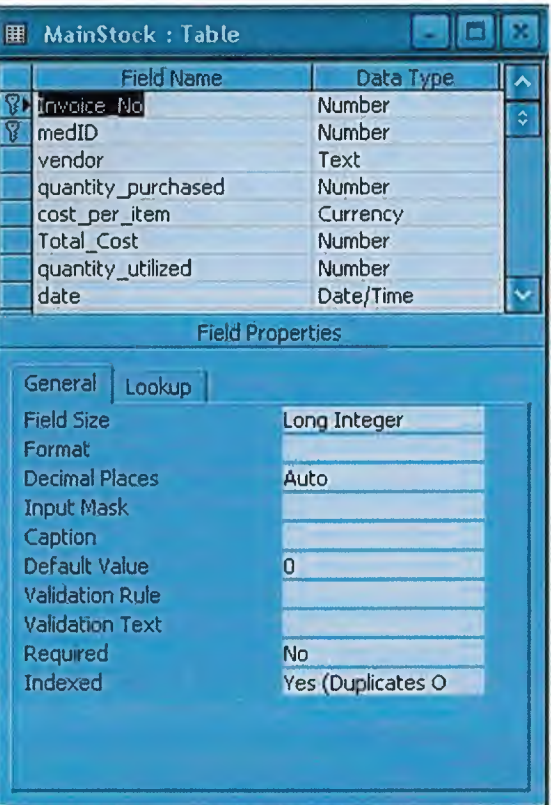

#### **Invoice Table**

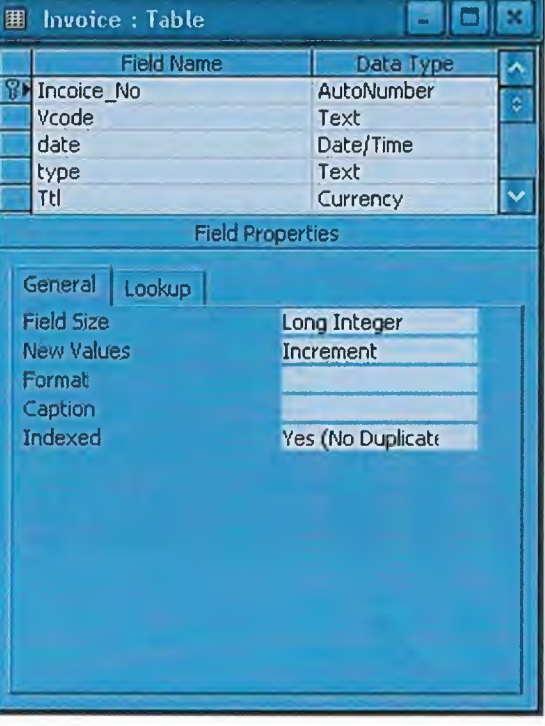

#### Patients Table

I

I

I

I

I

I

I

I

I

I

I

I

I

I

I

I

I

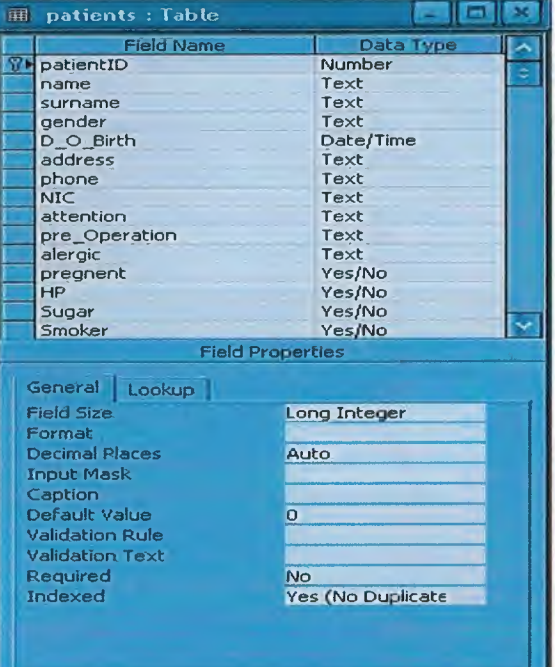

# **I Standard Data Fee**

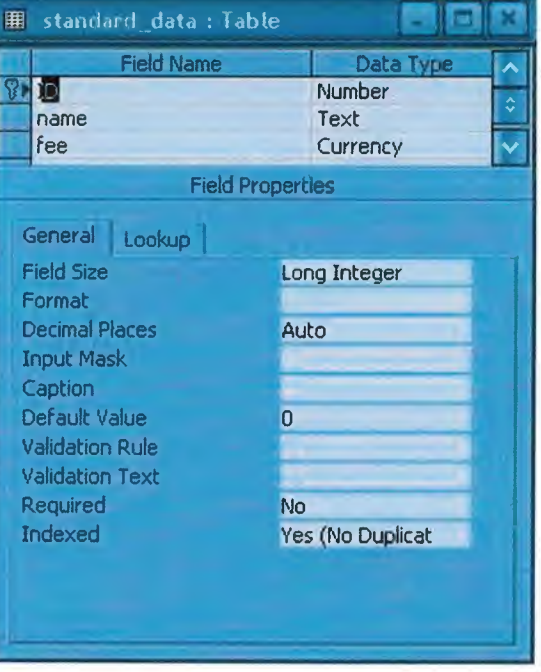

#### **Treatment Table**

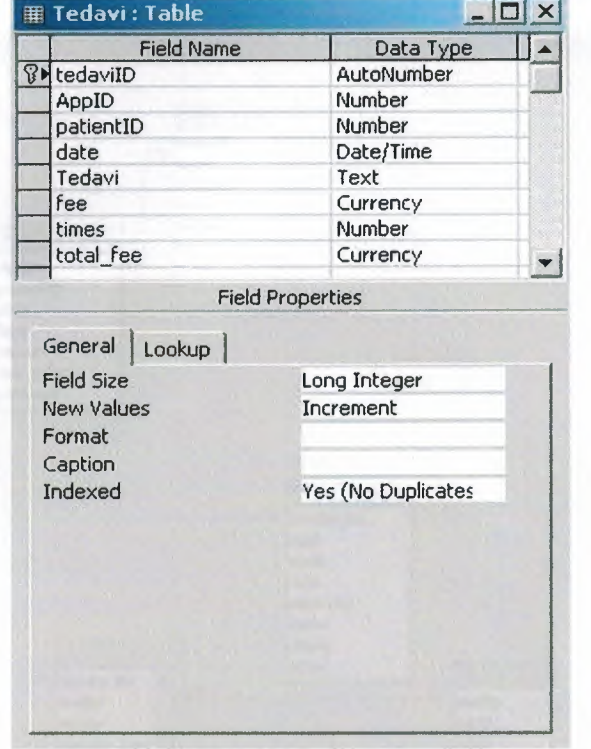

#### Relationship

×

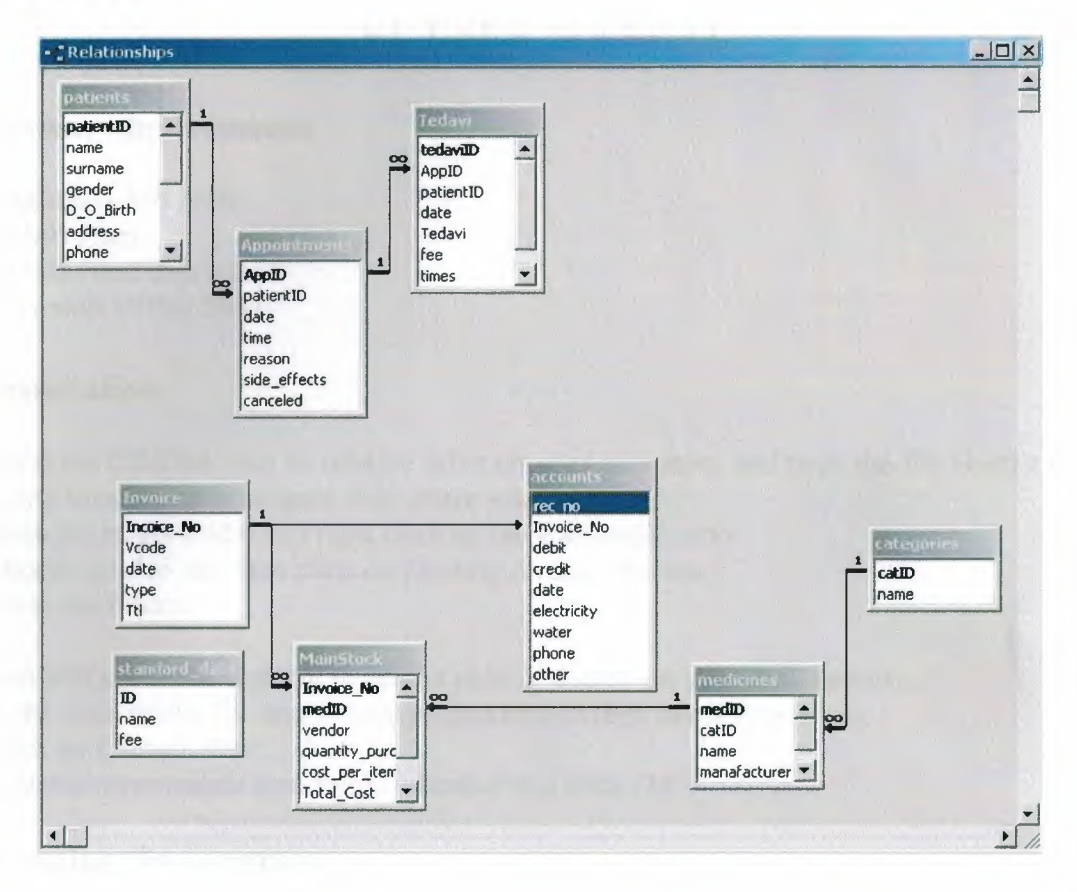

#### **VI. USER MANUAL**

#### **System requirements**

Pentium II 350 MHz. 64 MB Ram 50 MB Hard disk space Microsoft Office 2003

#### **Installation**

I

I

I

I

I

I

I

I

I

I

I

I

I

I

I

I

I

i.

i.

i.

Insert the CD/Disk into its relative drive on your computer, and copy the file Dentist.mdb to any location on your hard disk where you want Open the target folder and right click on the file dentist.mdb Choose *send to* and then click on *Desktop (create shortcut)*  Close the folder.

You will see that a shortcut to dentist.mdb is located on your desktop now. Right click on the file and choose properties and then select *Properties.*  Click on *Change Icon*  Select an appropriate icon for the shortcut and click *OK* 

#### **Running the program**

Simply click on the shortcut icon that you created in installation part explained in previous topic. Program will prompt you to enter a valid password Type 1 in the password filed and press ENTER A MAIN MENU will appear on the screen

Each of the steps how to proceed is explained in detail one by one below on the preceding pages.

#### **Main Menu**

I

I

I

I

I

I

I

I

I

I

i.

i.

i.

i.

i.

i.

I

I

I

I

Main Menu is designed in order to have a user friendly environment. It is divided into two main parts, left hand side displays different options to be chosen while incase there is any sub menu related to the main option is displayed on the right side of the Main menu.

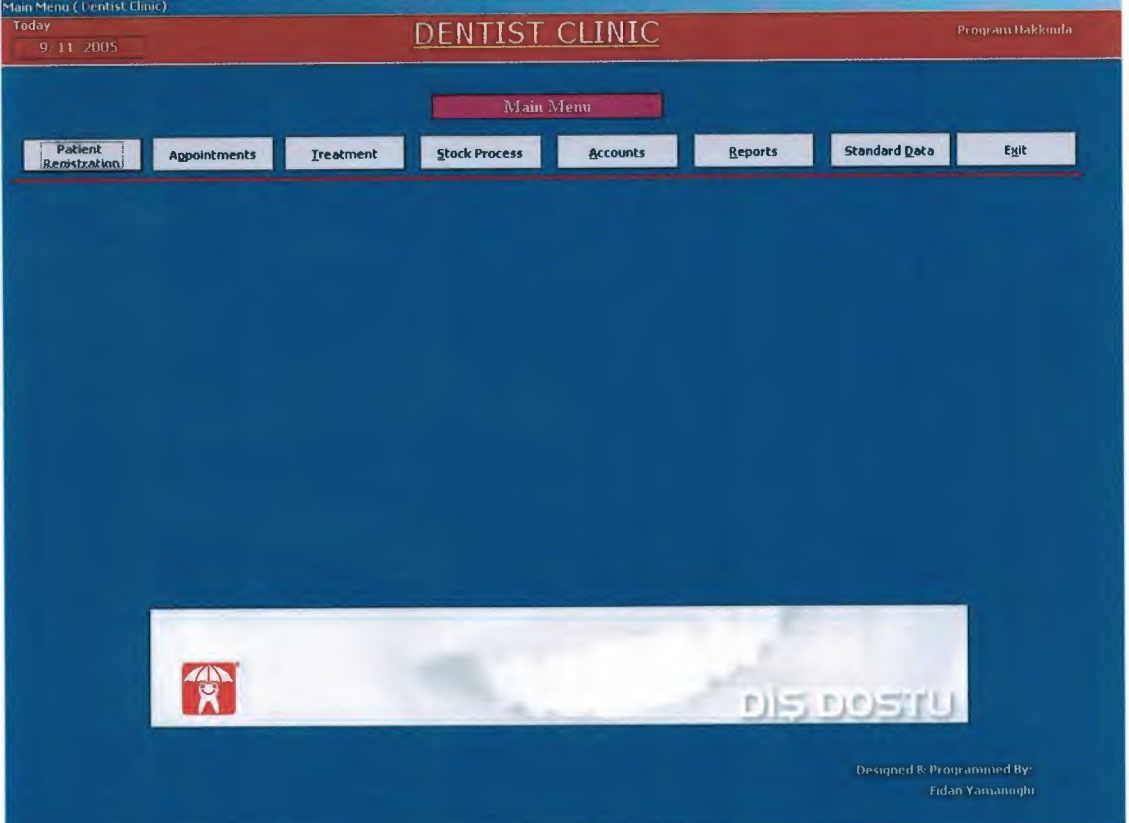

Main menu has 8 basic options as shown in the list below

- 1. Patient Registration
- 2. Appointments
- 3. Treatment
- 4. Stock Process
- 5. Accounts
- 6. Reports
- 7. Standard Data
- 8. Exit

To accomplish the better results these main options may contain sum additional options called sub menu. Each of the above process will be explained now one be one.

#### **Patient Registration**

This is our first process in the database program. When ever a new customer comes to the clinic, we will register him to our database so that he/she may go under other process.

An automatic *Patient ID* is displayed in the patient ID field and program is prompting to enter the patient bio data. This form is divided into two parts. One contains patient's personal bio data while the other contains any additional information related to patient's health. Once you enter this information into its relative fields simply click Save button, if the record patient ID does not exist in the database, patient data will be stored in the database otherwise program will prompt you to change the patient ID as it already exists in the database.

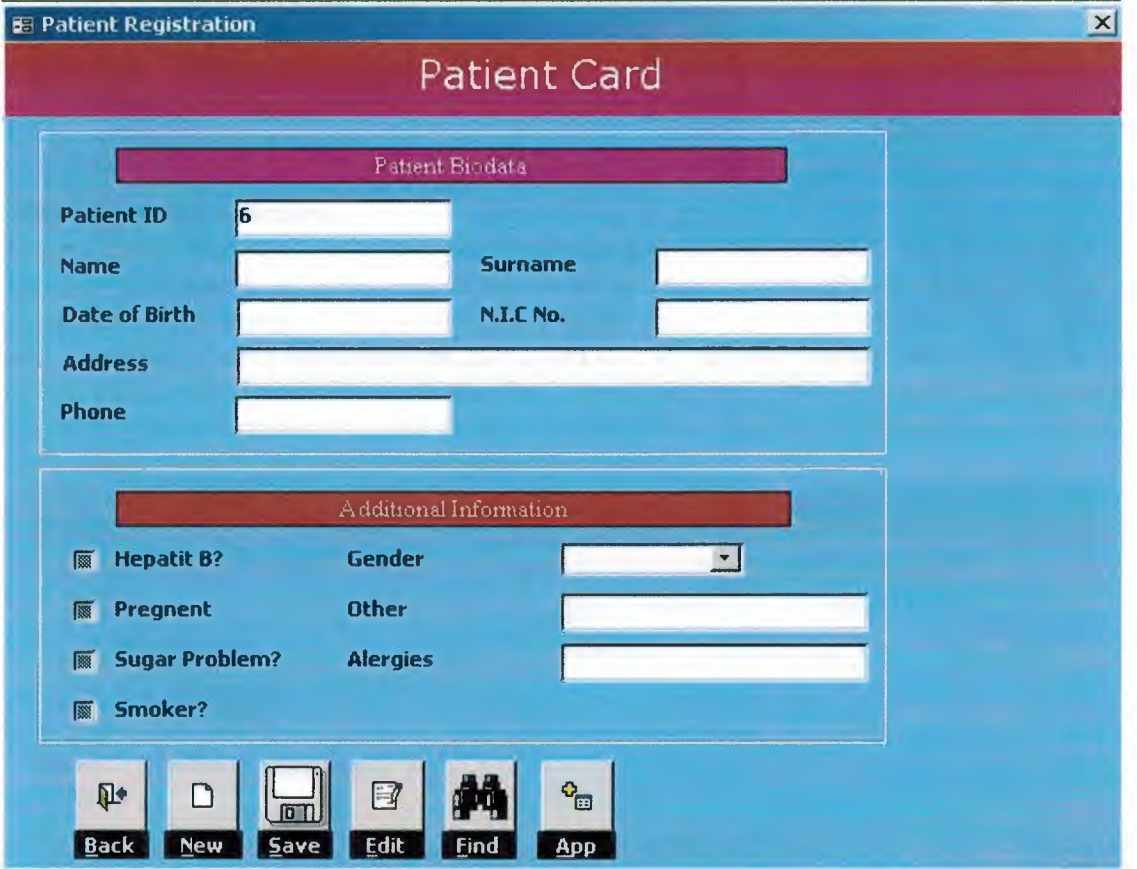

To search for any particular patient click on Find and a form will appear asking you to enter either patient ID, Name or Surname, providing any of these click GO, a list of records will be generated if the search criteria is found in the database, double click on the desired patient's ID to display its information on the main form. Make any changes if you want and click Edit.

To give an appointment to the same patient simply click on *App*. button and you will be directed to add new appointment form, which will be discussed in the next topic. To enter any new patient click New, click Back to close the form and other functions to be active

#### **Appointments**

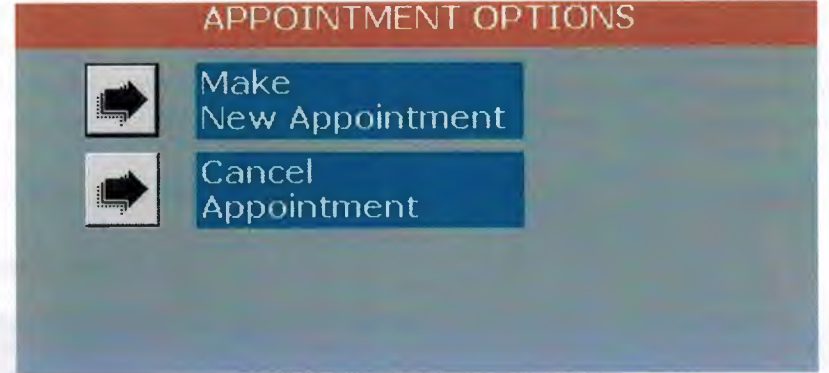

This process contains two sub processes

- 1. Make new appointment
- 2. Cancel Appointment

#### **Make New Appointment**

Enter a valid patient ID to whom you desire to give an appointment. His/her name and surname will appear on the screen if the record is found in the database and on the right hand side of the screen all the visit history of the patient will appear otherwise program will give you an error message prompting you to enter another valid number. There is an option incase the doctor wants to see the current patient details. Click on view patient detail and all information related to the current patient will be displayed on a separate form. Click Back to move back to appointment form.

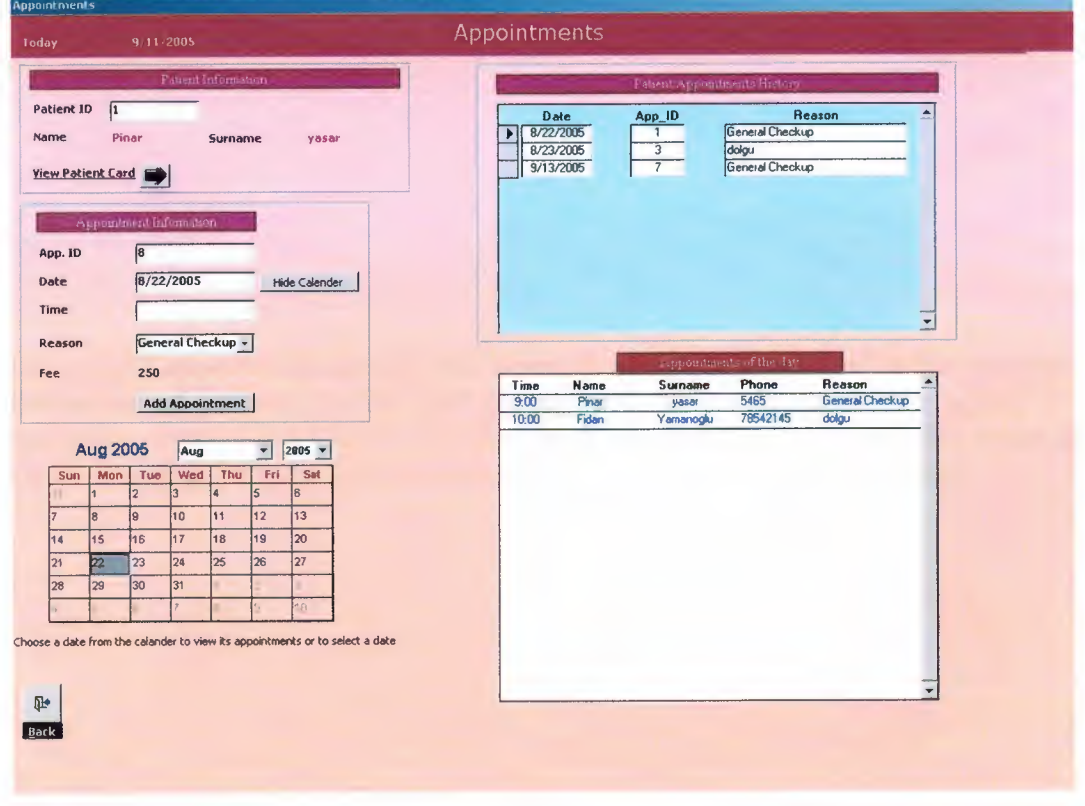

Appointment ID is generated automatically, simply enter the date on which you want to give appointment. Click on *Show Calendar* to view a calendar for easy use of date entering process. Double click on any date on the calendar to view appointments of that day. Choose appropriate time for the current patient's appointment, and click *Add Appointment.* 

To move back to the submenu click *Back* 

#### Cancel Appointment

I

i.

i.

i.

i.

i.

i.

i.

i.

I

I

I

I

I

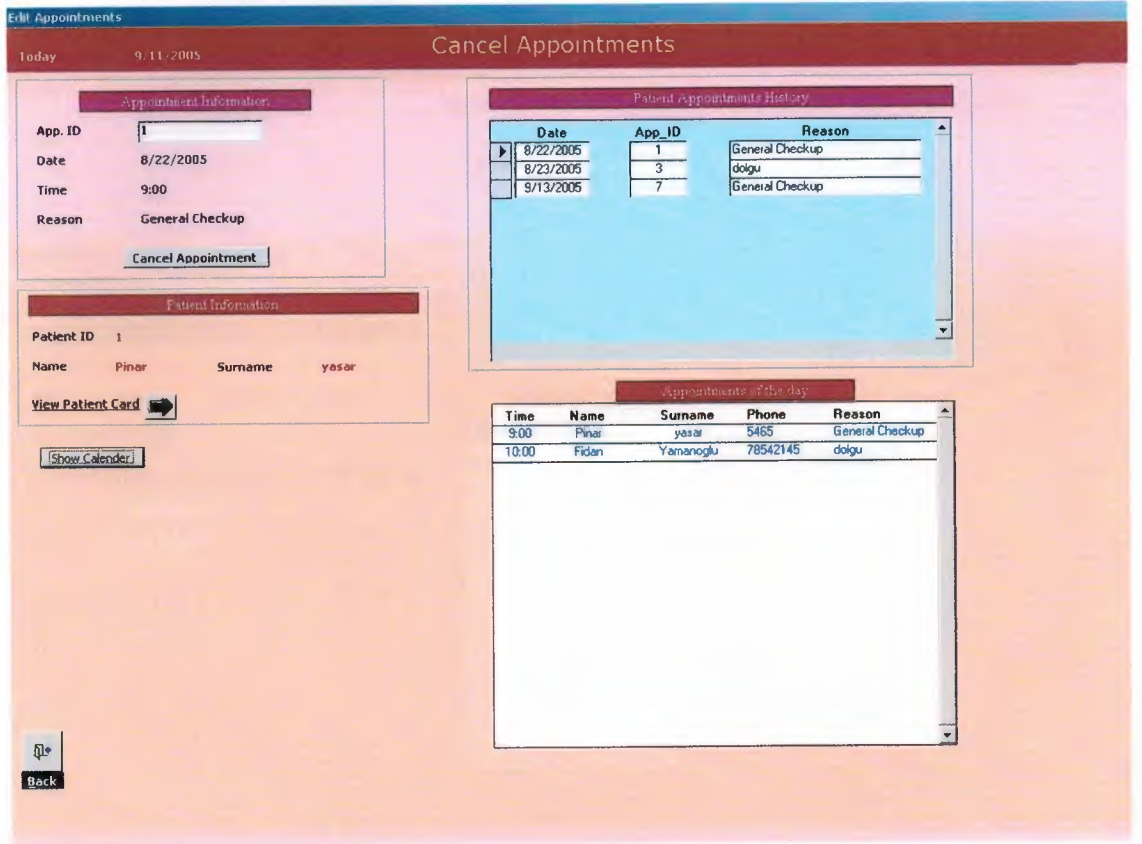

Enter a valid appointment ID that you desire to cancel, if it is found in the database all information of patient, his/her visit history will be displayed on the screen in its appropriate places. Click *Cancel Appointment* to cancel it. There is a calendar option give here as well with the same functions as calendar in previous section explained.

#### **Treatment**

This section is to enter the data when a patient is validating his/her appointment. Doctor uses this part of the program. Enter appropriate appointment ID, click on Treatment and choose what exactly is treated, enter a valid number of quantities, select any discount category incase there is any and click Save to accounts.

Choose category of medicines and from the list below it choose what medicine to be given and what doze in the text field below the list. To move back to previous menu, simply click Back button.

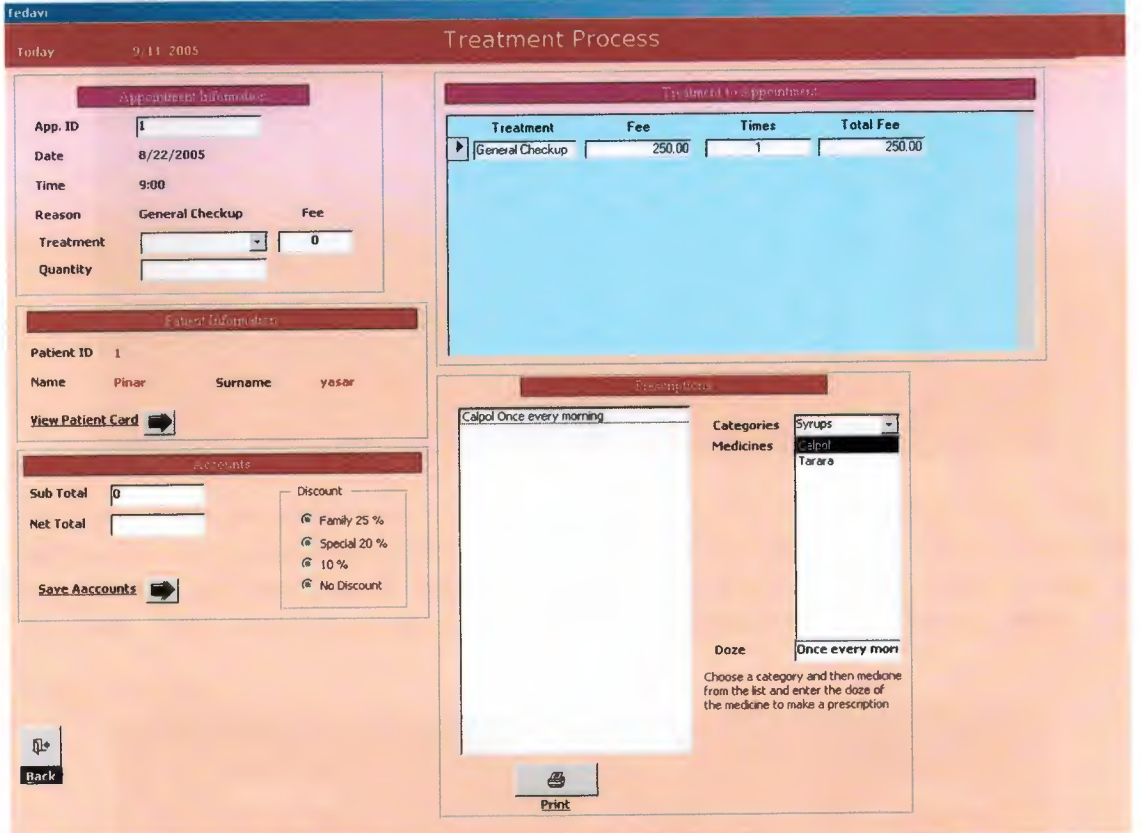

**Stock Process** 

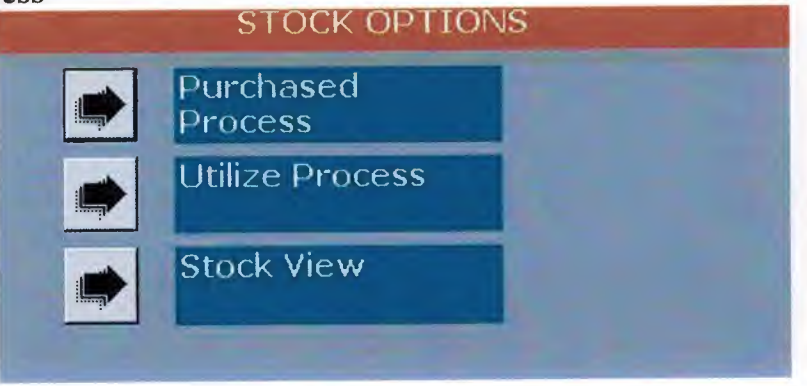

This section of the program is used in order to maintain stock activities. There are three sub options in the program

- **1.** Purchase process
- 2. Utilize process
- 3. Stock view

#### **Purchase Process**

I

I

I

I

I

**i** 

I

I

I

I

I

I

I

I

I

I

I

I

I

I

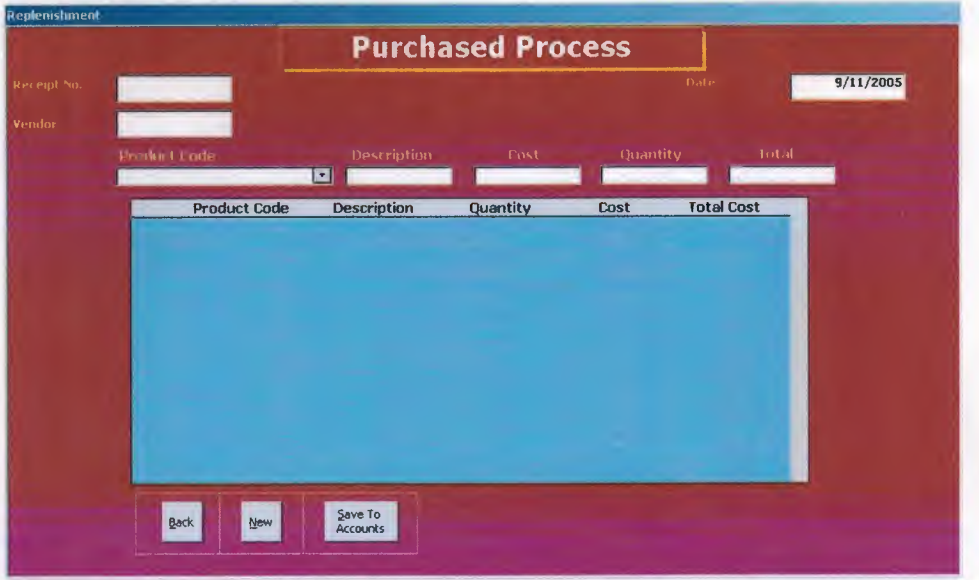

Click *New* to begin with a new receipt, enter vendor name from where you want to buy the medicines, choose from the list medicine that you bought, enter its cost of purchase and quantity and press enter. After all the receipt is enter similarly click on *Save to Accounts.* After saving accounts and stock item click *Back* to move to the sub menu.

#### **Utilize Process**

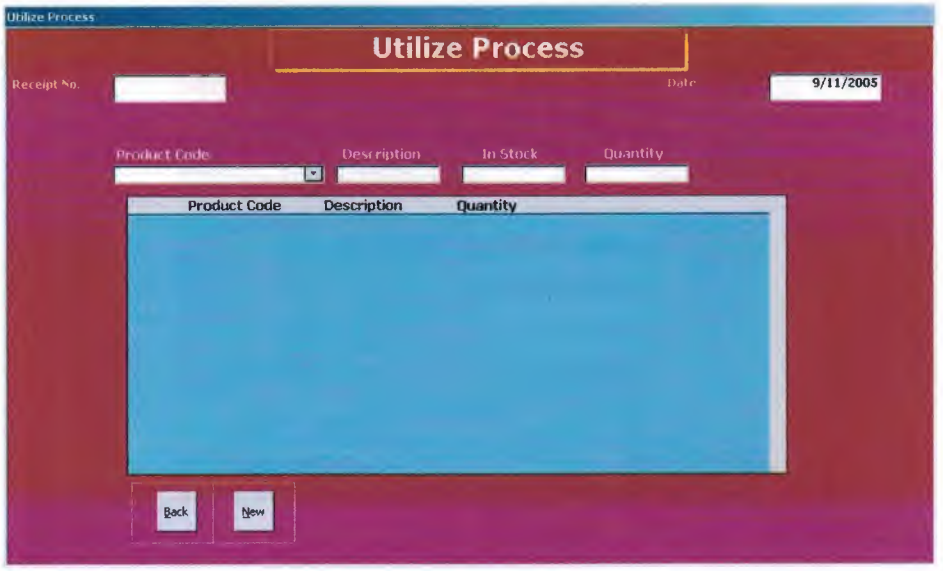

This process is used when the doctor ask stock items from the stock to the clinic. Click *New* to begin a new utilize process and then enter the stock (medicine) id in its field or choose from the popup list, its quantity in stock is displayed on the screen, enter the quantity to be utilized and press enter. To move back to the previous menu click *Back.* 

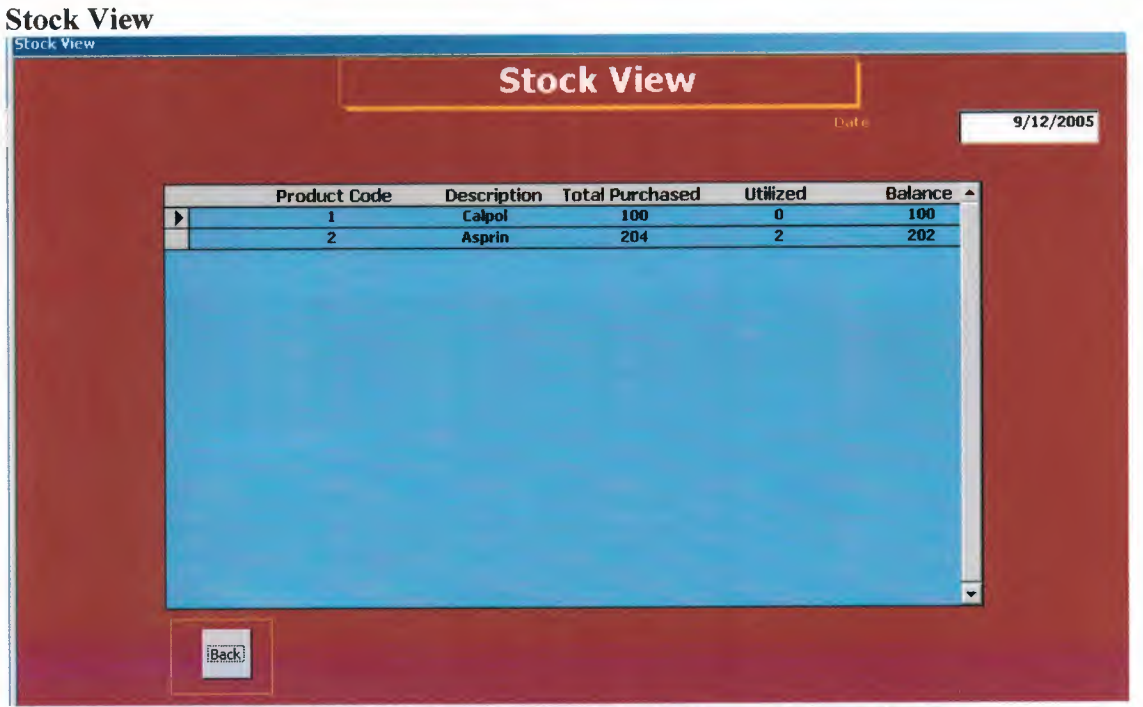

This process is to view the stock situation, how many did you buy, utilized and remaining items are shown as a list on the screen. Note: this is just a screen report; you can not print this information on a paper using any device like printer or anything else.

#### **Accounts**

I

**i** 

I

i.

i.

i.

**i** 

**i** 

i.

i.

i.

i.

i.

I

I

I

I

I

I

I

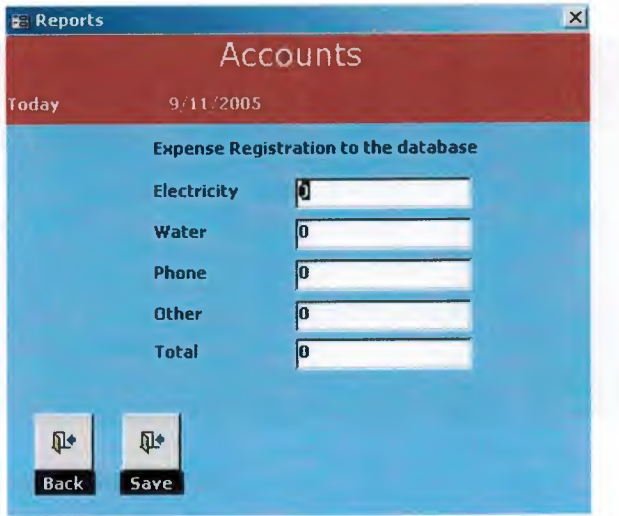

In this process you enter the data of your expense of the month or any time period. Enter all the expenses mentioned in the form and click Save. To move back to the main menu click Back.

#### **Reports**

As mentioned in the problem solution part this part is for managerial purpose. Enter any two valid dates for appointments report and click on Appointments report Enter any valid patient ID and click on its Specific patient report To generate patients list click on *patients' list* button To view and print standard data fee, click on treatment fee Enter any two valid dates for appointments report and click on *profit report*.

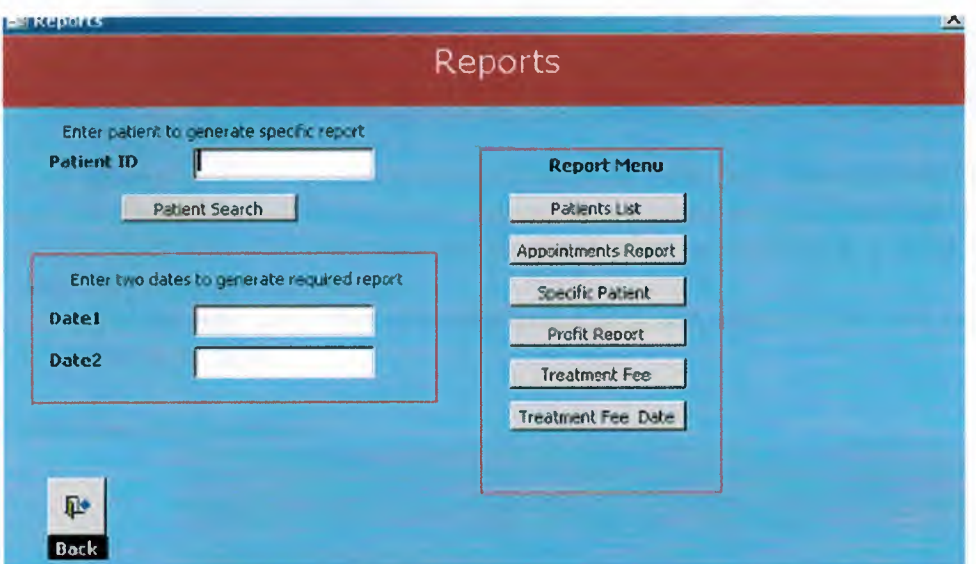

#### **Standard Data**

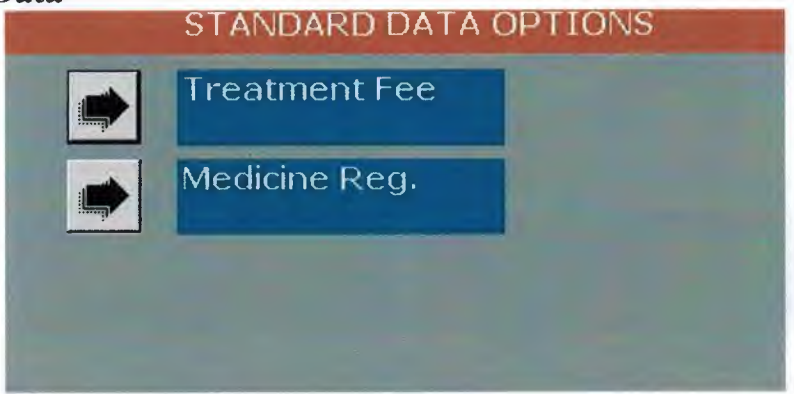

This process has two main processes as

- 1. Treatment fees
- 2. Medicine registration

**Treatment fees** 

I

i.

i.

i.

I

**i** 

**i** 

i.

i.

I

I

I

I

I

I

I

I

I

I

I

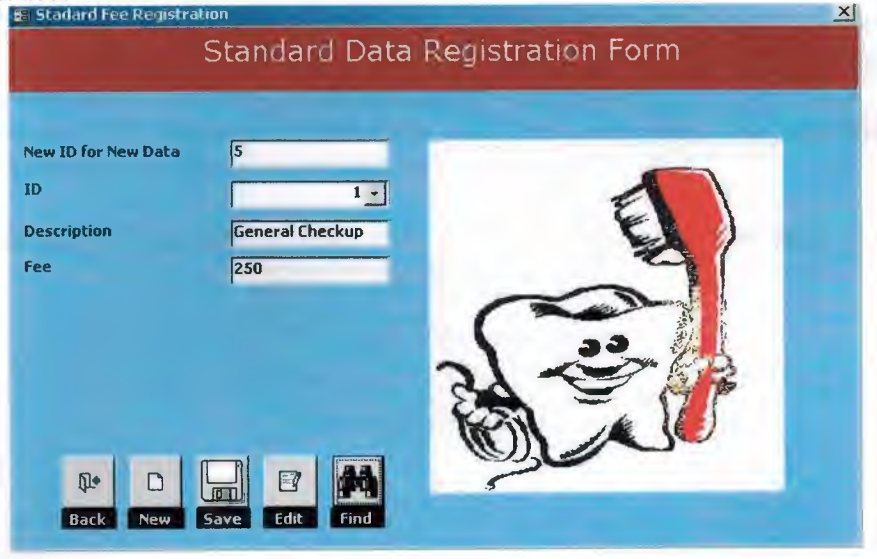

Auto generated ID for treatment is displayed in its field, enter description of the treatment and fee for it and click *Save* to save information to the database. Enter any pre registered treatment ID and click *Find* to view its detail, change anything you want to desire and click *Edit* to update the changes.

Click *New* to enter any other new data to the database, again a new auto generated ID is displayed in its field.

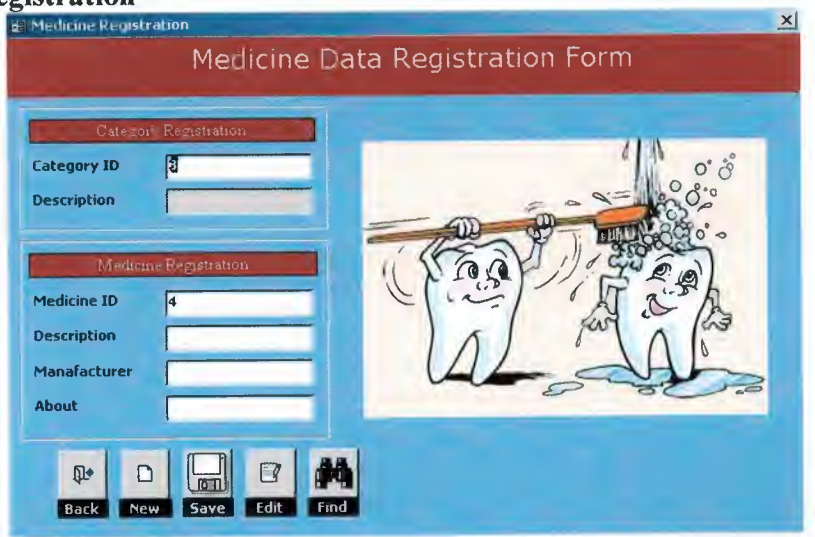

In this process we register medicines that are displayed on Treatment form for doctor to write prescriptions. The form is divided into two parts; one is to register categories and the other for medicine registration.

#### **Medicine Registration**

To register category simply click New and type the same category ID that is displayed over it and its description form will be enabled to write anything in it. Write down its description and press ENTER, category will be added to the database. Medicine ID is generated automatically as well, enter its data and click Save.

To view any medicine enter its ID and click Find. Make any correction and click Edit to update the changes. Back is to move back to previous sub menu.

Once you finish working with program click Exit to close program and move to windows.

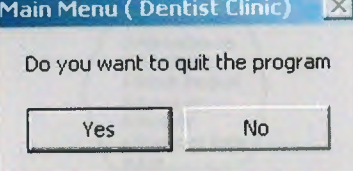

### **User Flowcharts**

**MAIN MENU (MAIN PAGE)** 

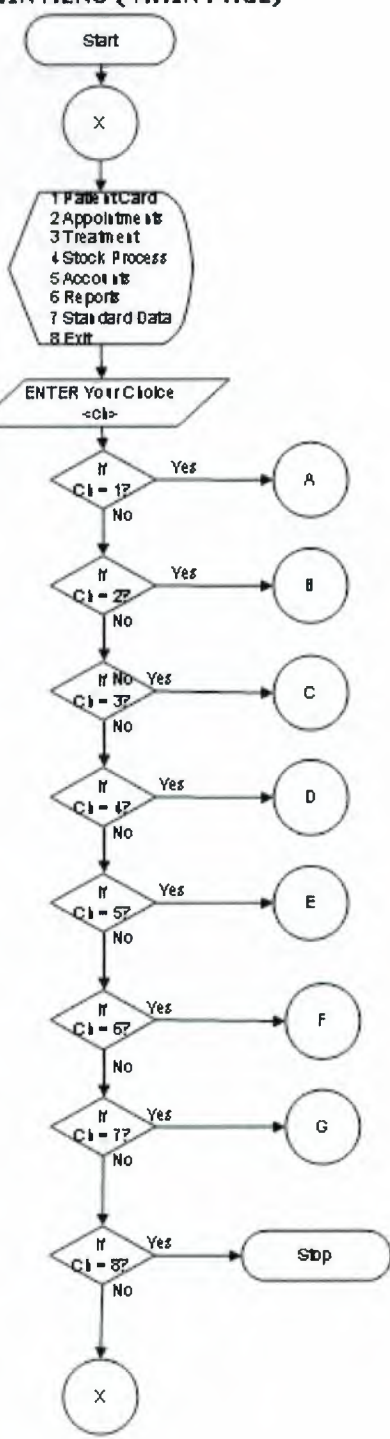

#### **Patient Registration**

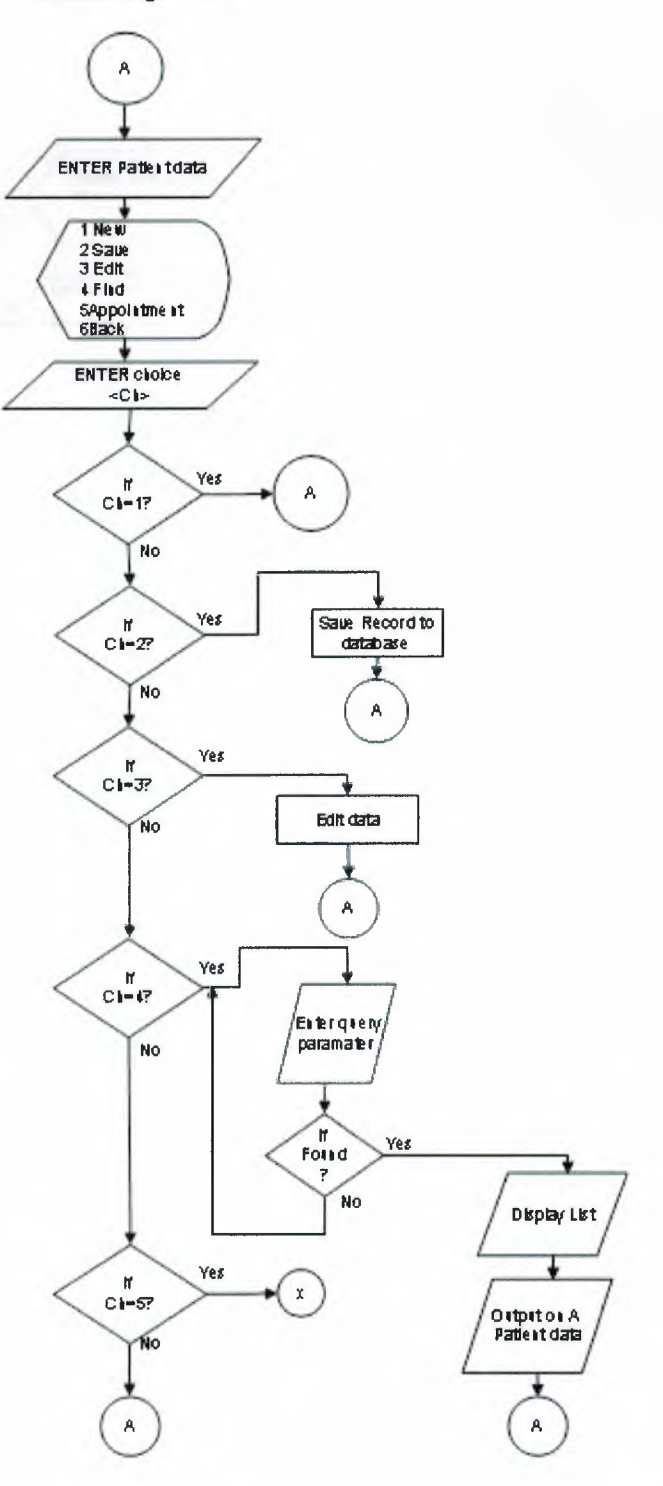

Appointment Sub Menu

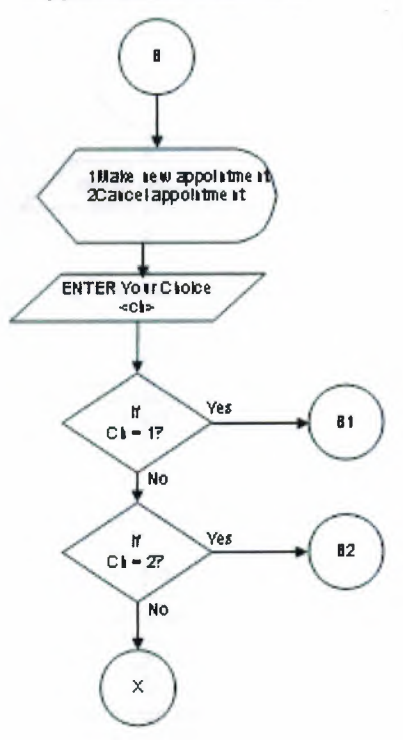
**New Appointment** 

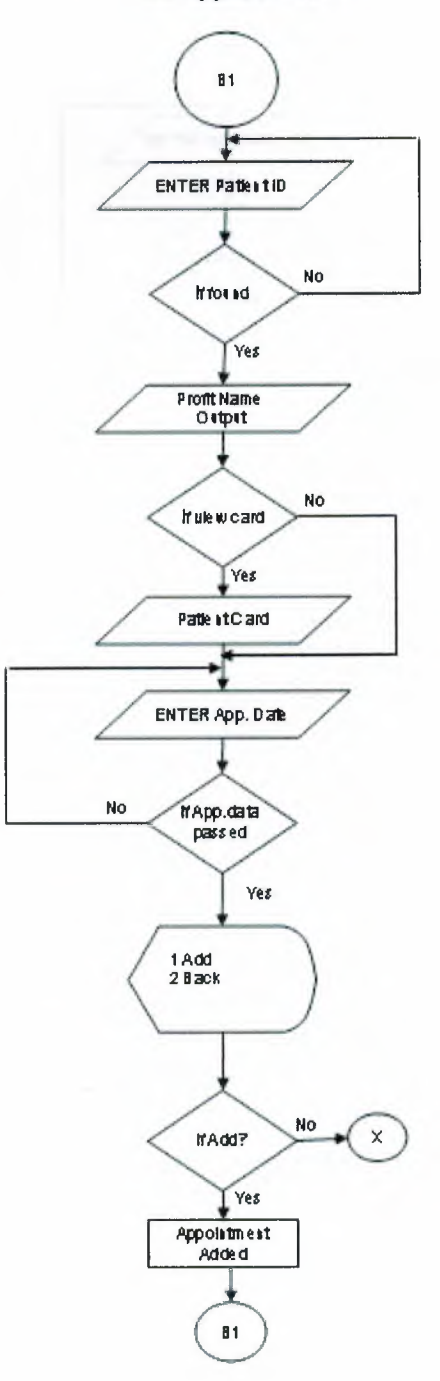

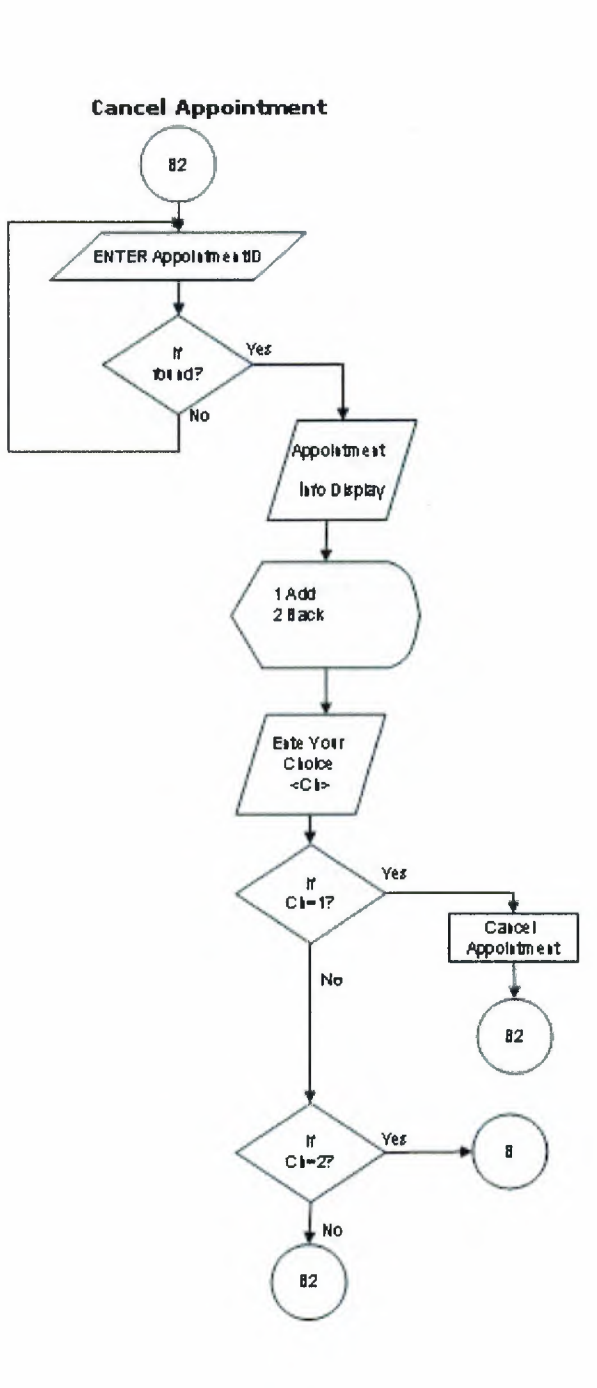

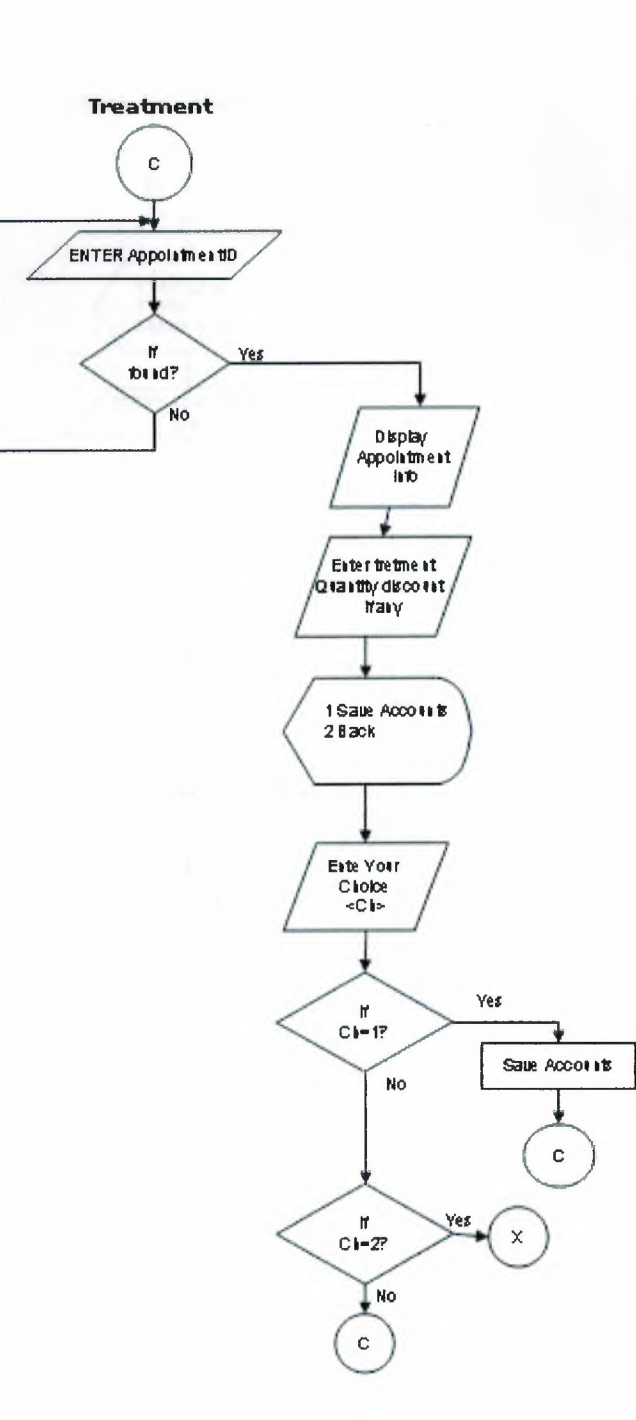

**Stock Sub Menu** 

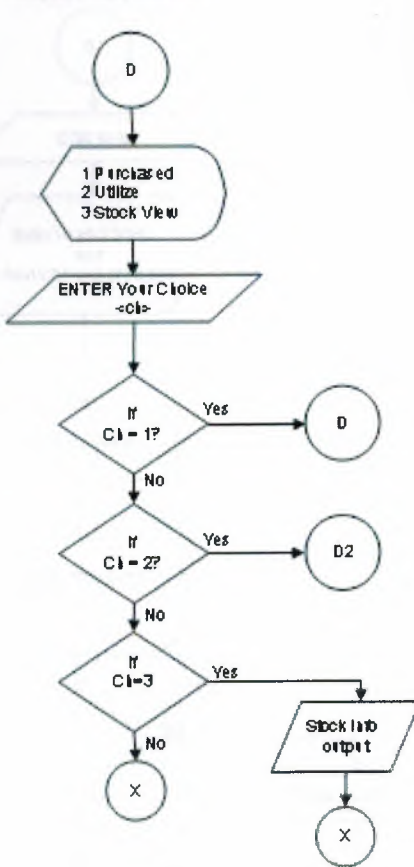

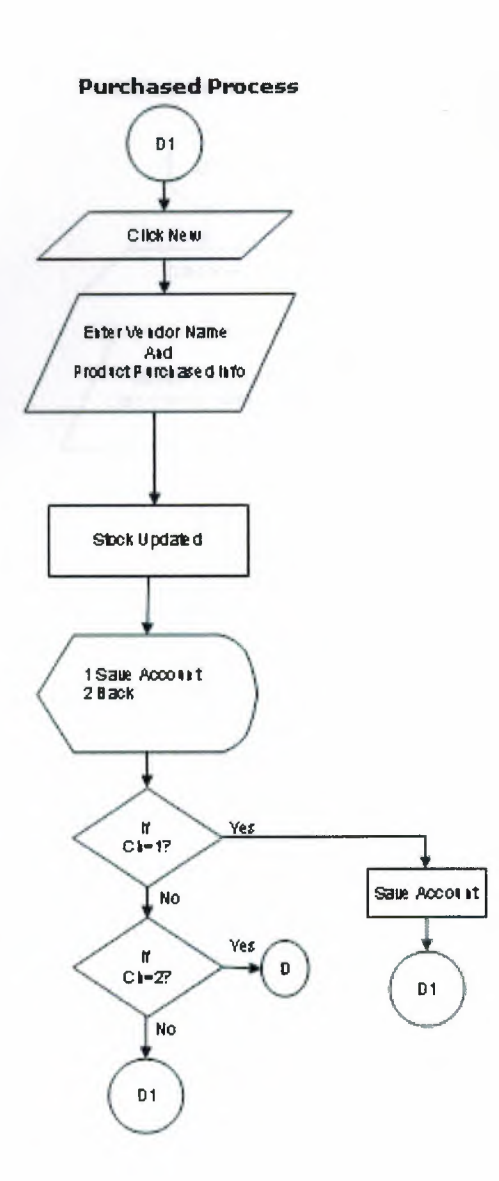

**Utilize Process** 

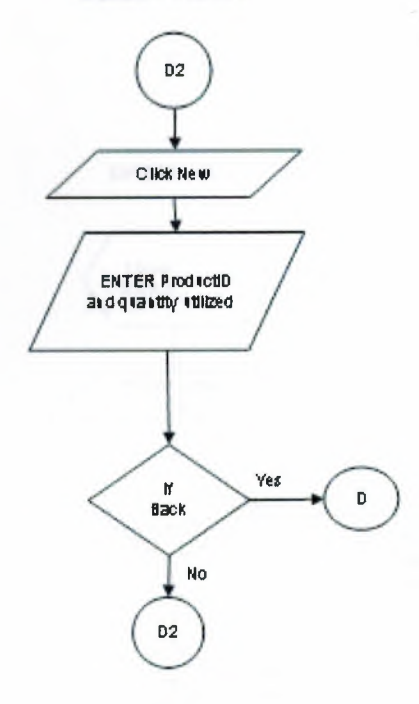

#### Account expense

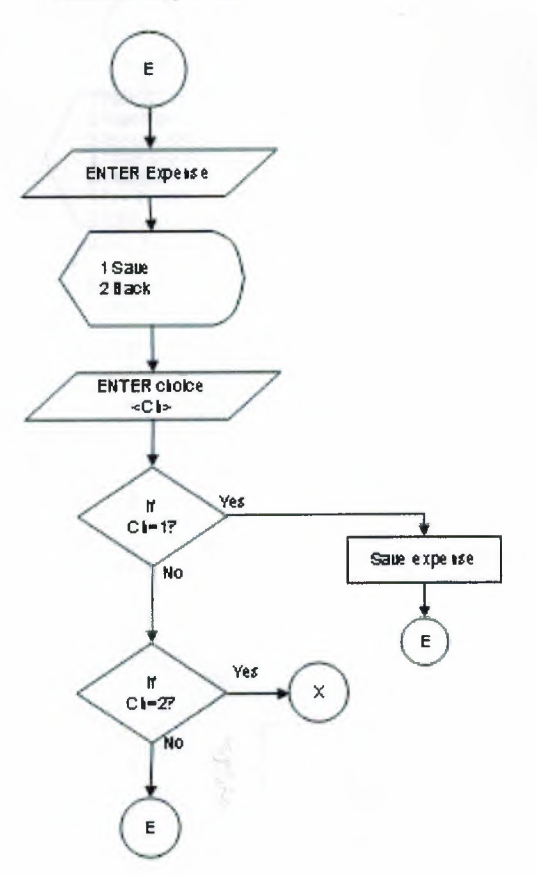

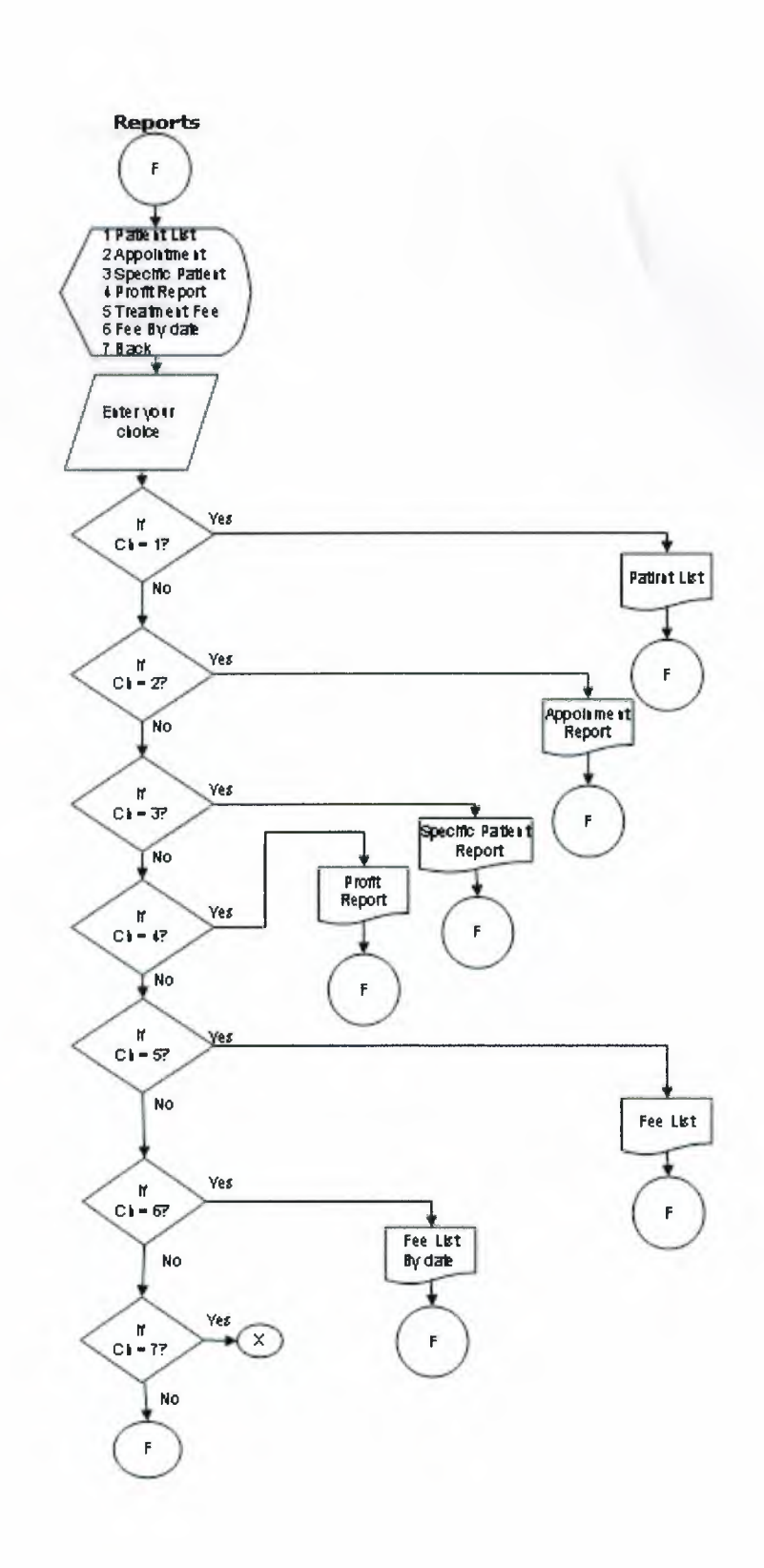

#### Standart data sub menu

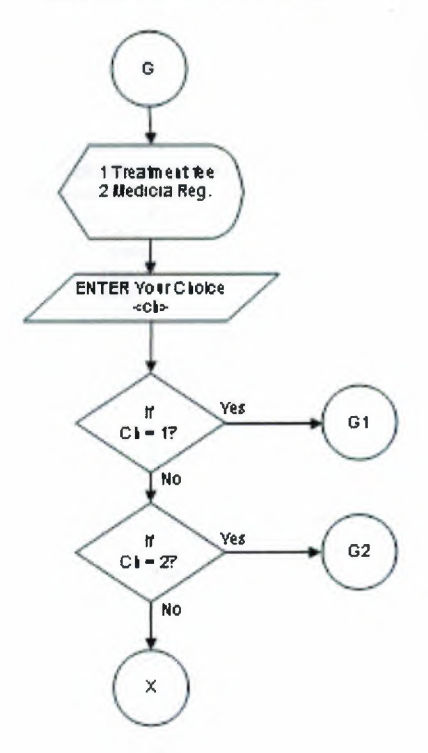

Standart data Fee Form

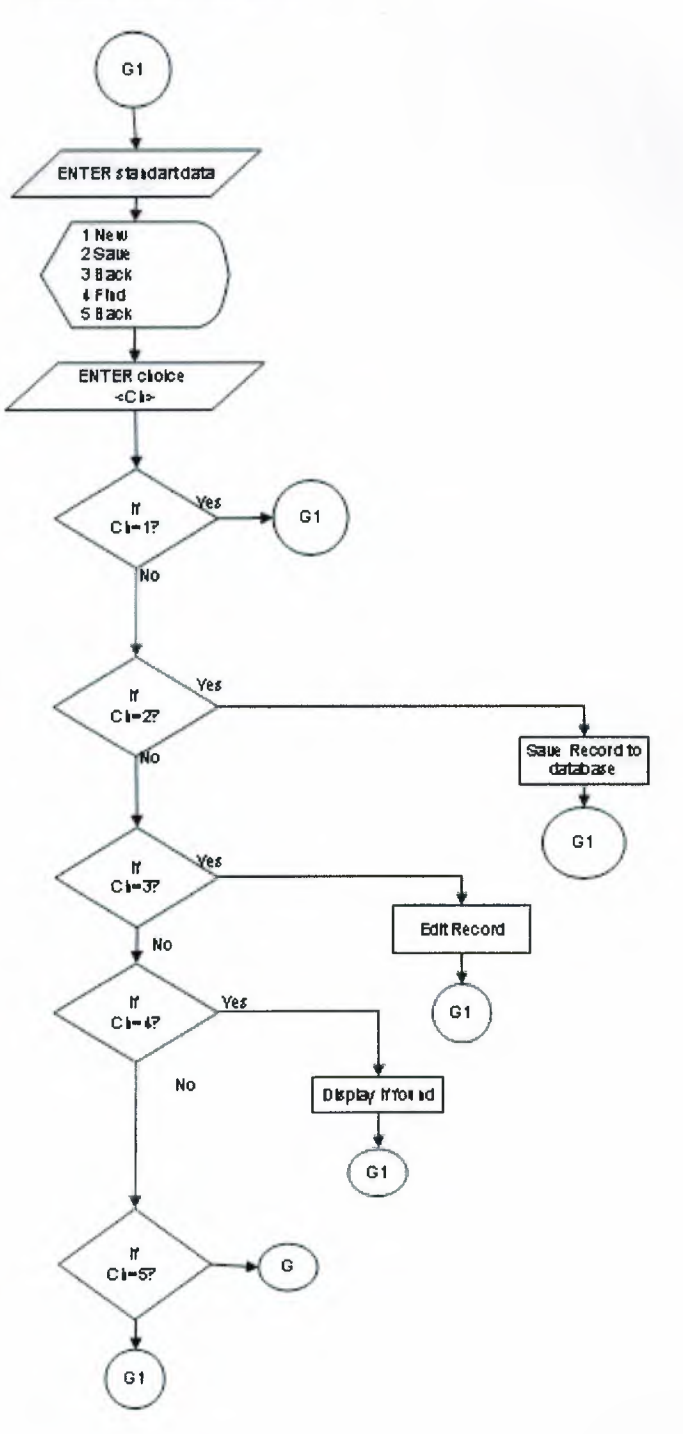

Standart data Medicine Form

ь

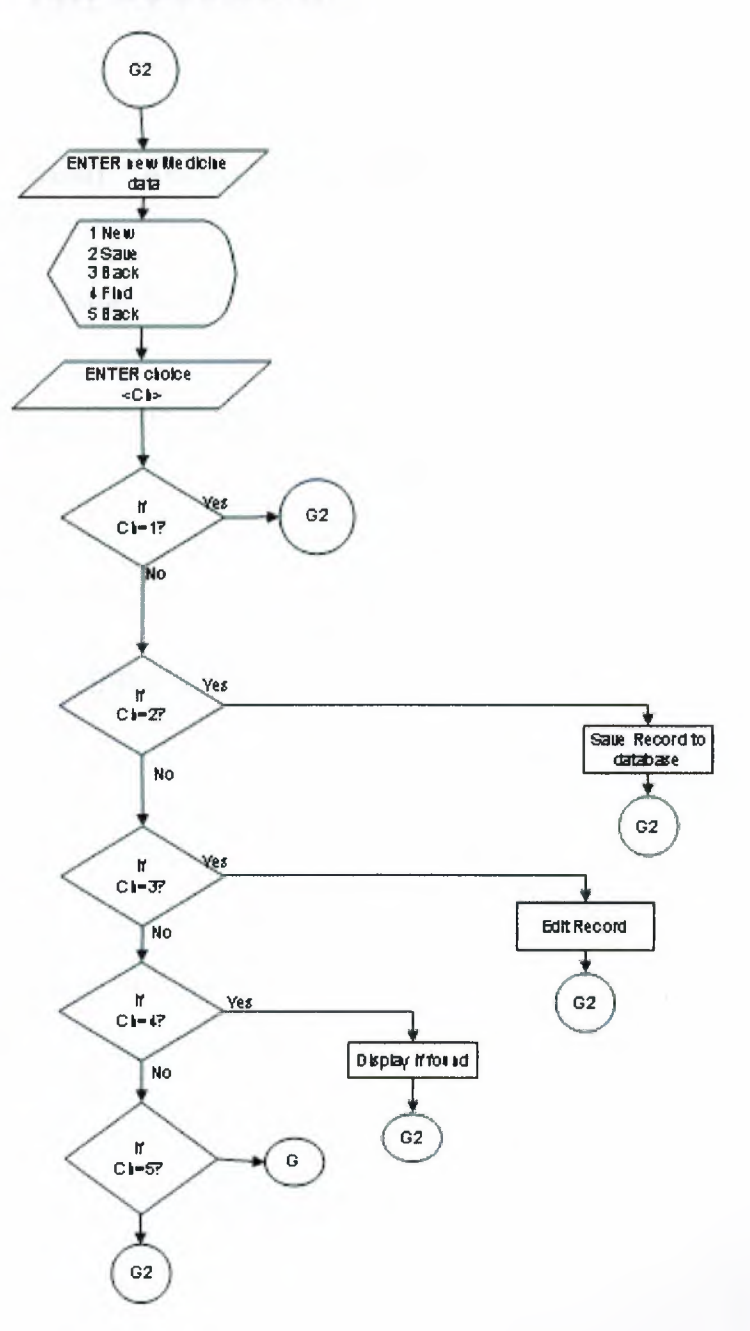

## **VIII. REFERENCE**

## *Books:*

Jones Dana and Novalis Susan, "Access 2002 VBA Handbook", published by SYBEX, 2002.

Suraski, Zeev, "Basics of Visual Basic", edition No. 1, published by PEARSON, 2001.

Microsoft Office Proffecional 2002 for windows XP help.

*Web sites:* 

I

I

i.

i.

i.

i.

i.

i.

i<br>I

i.

www.access-programmers.com

http://www.microsoft.com/mspress/books/5054.asp

www.utteraccess.com

# **APPENDIX I**

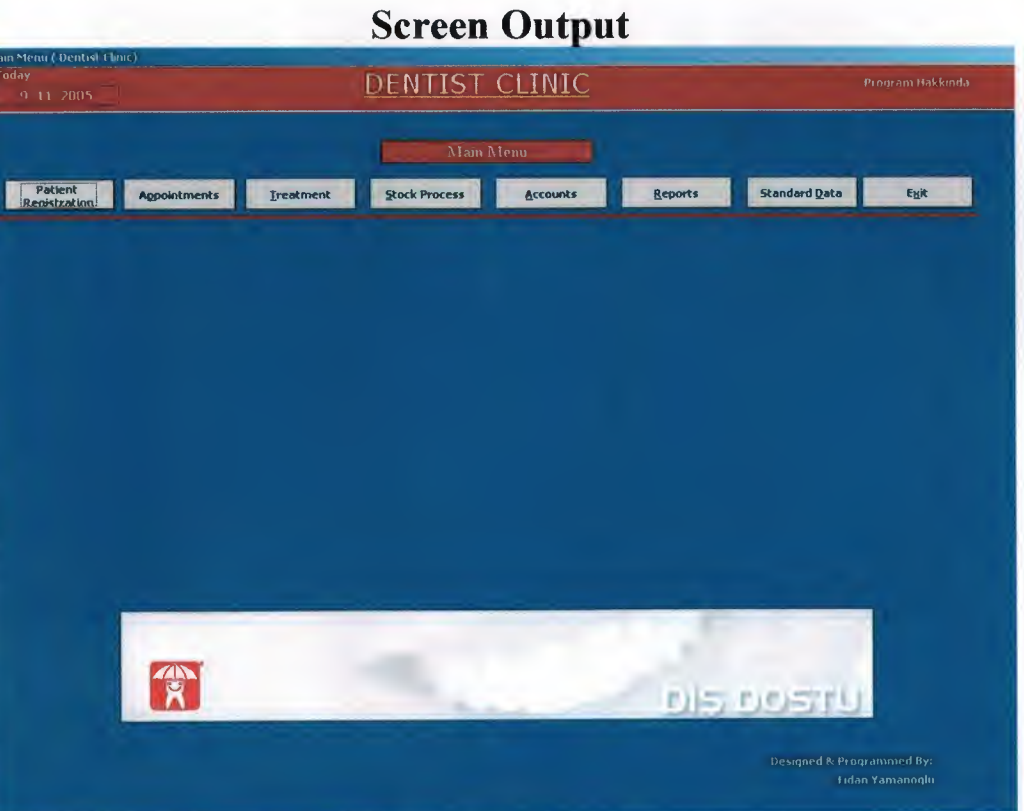

## Figure 1: Main Menu

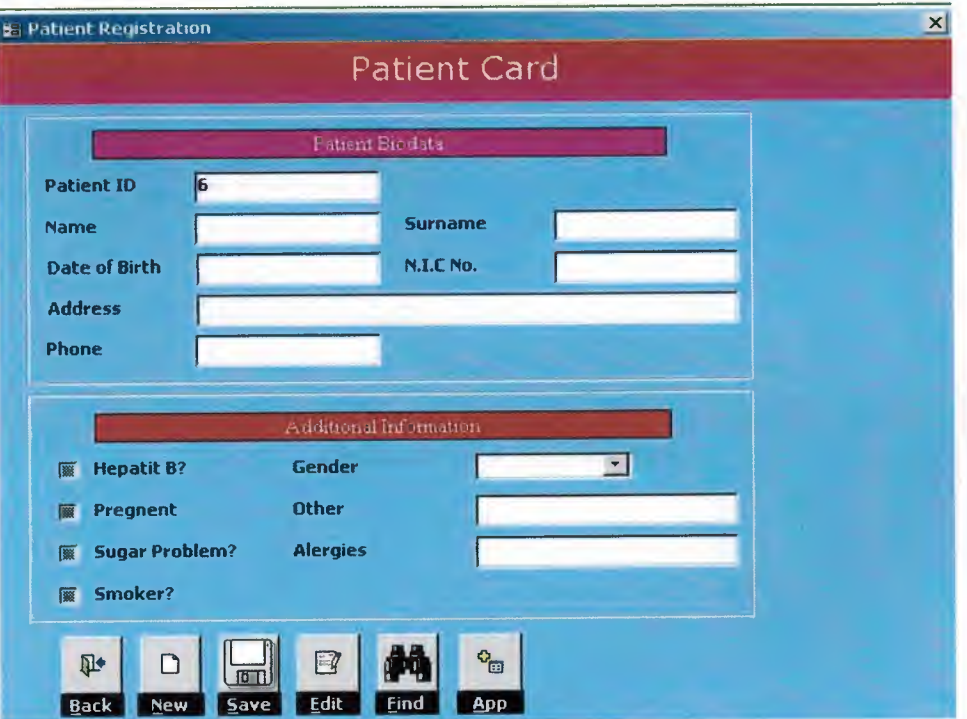

Figure 2: Patient Card

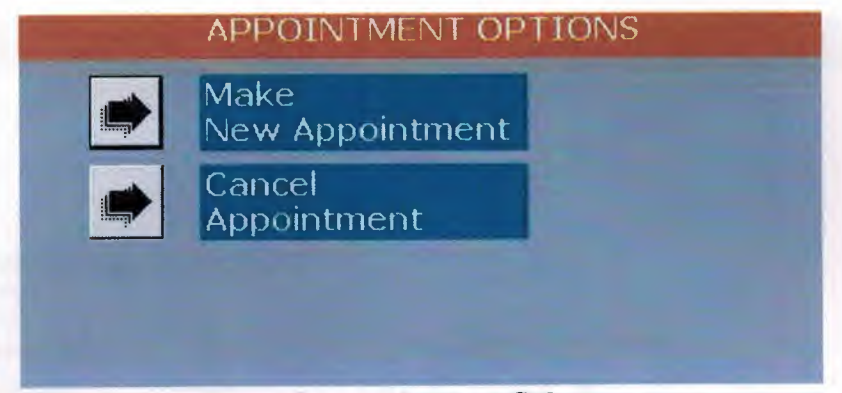

ĭ

 $\blacksquare$ 

ì

 $\blacksquare$ 

ï

j

ĵ

Ì

j

Ĭ

٦

**Figure 3: Appointment Sub menu** 

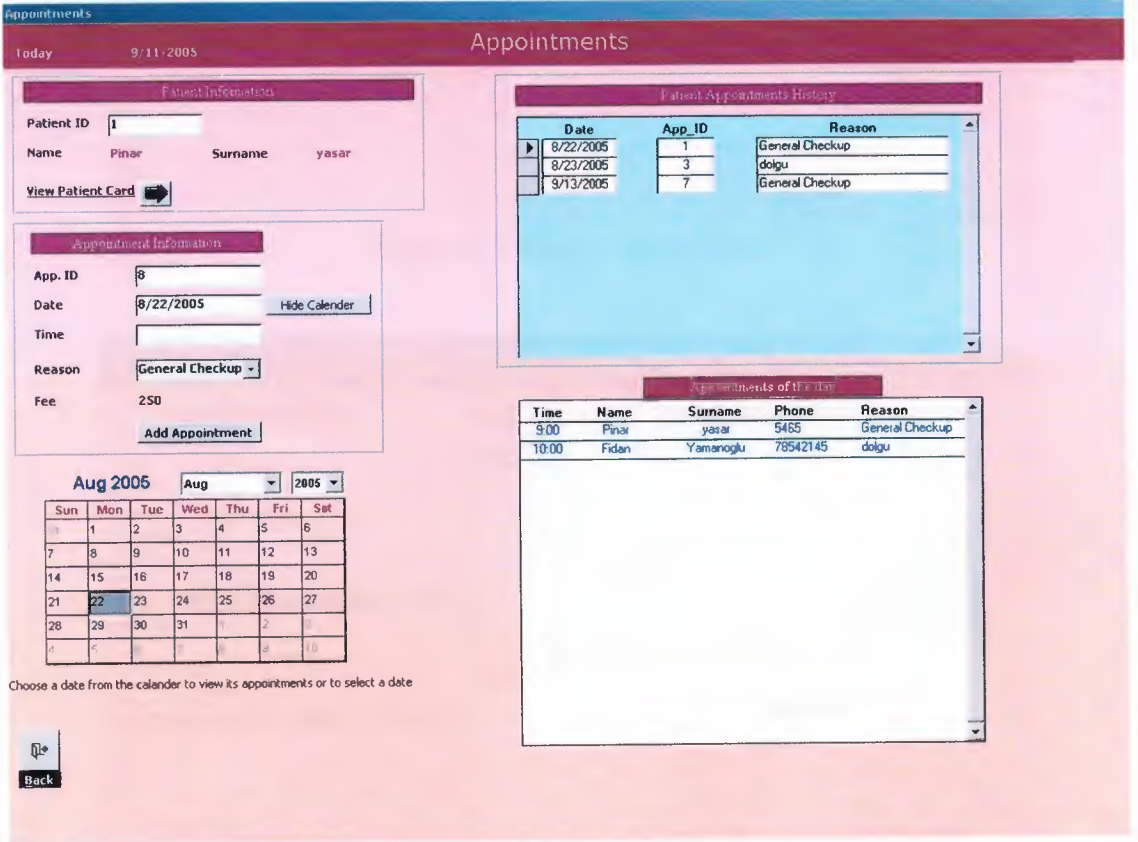

**Figure 4: New Appointment** 

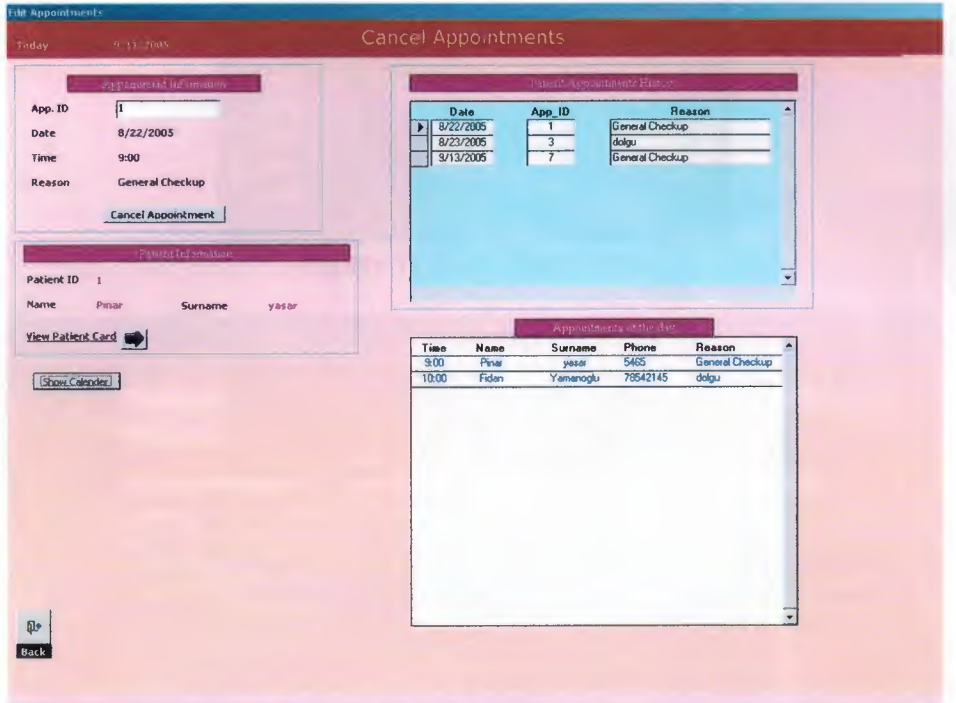

×.

 $\blacksquare$ 

ĭ

I

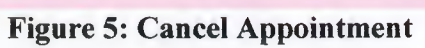

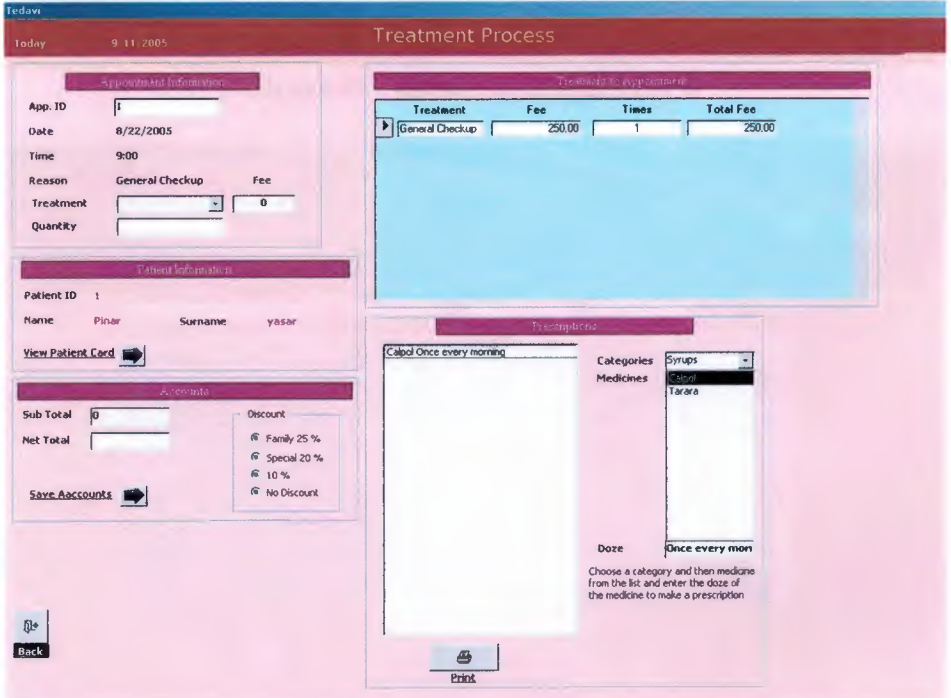

**Figure 6: Treatment Process Form** 

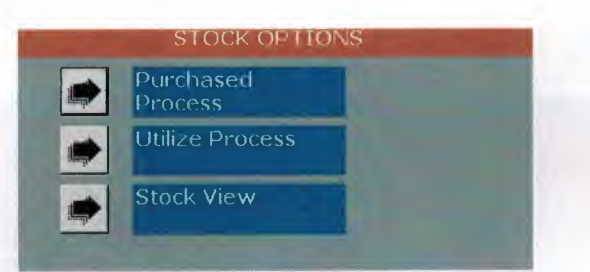

Figure 7: Stock Sub Menu

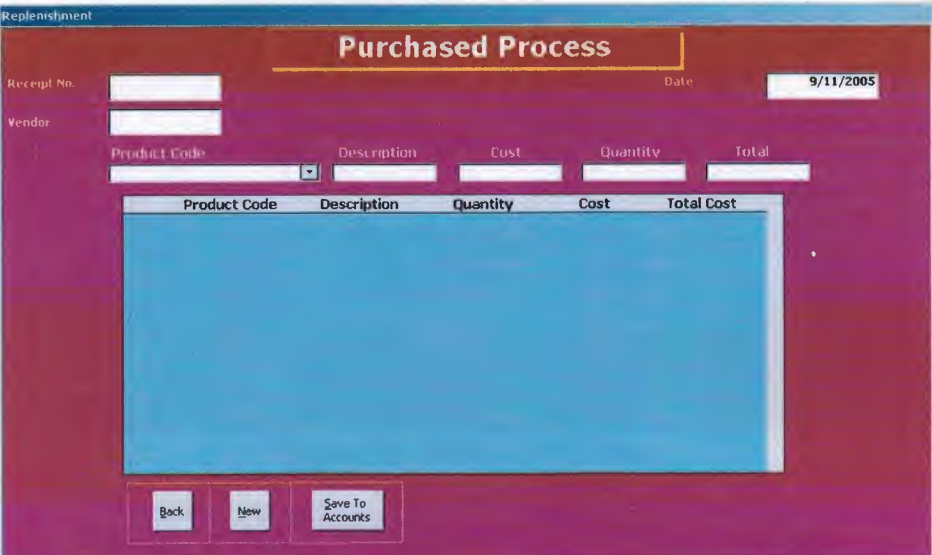

Figure 8: Purchased Process Form

- - --~--~-- ------

**i** 

II

II

II

I

I

I

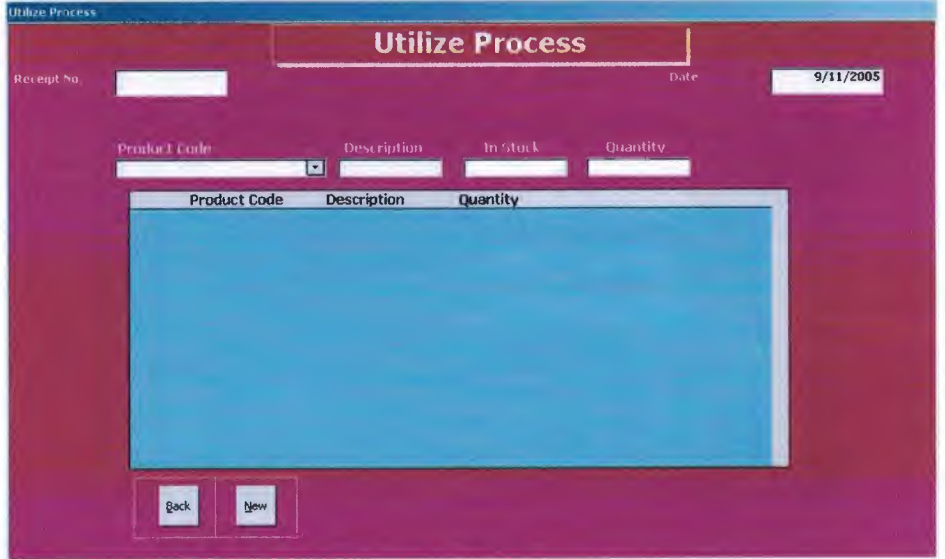

Figure 9: Utilized Process Form

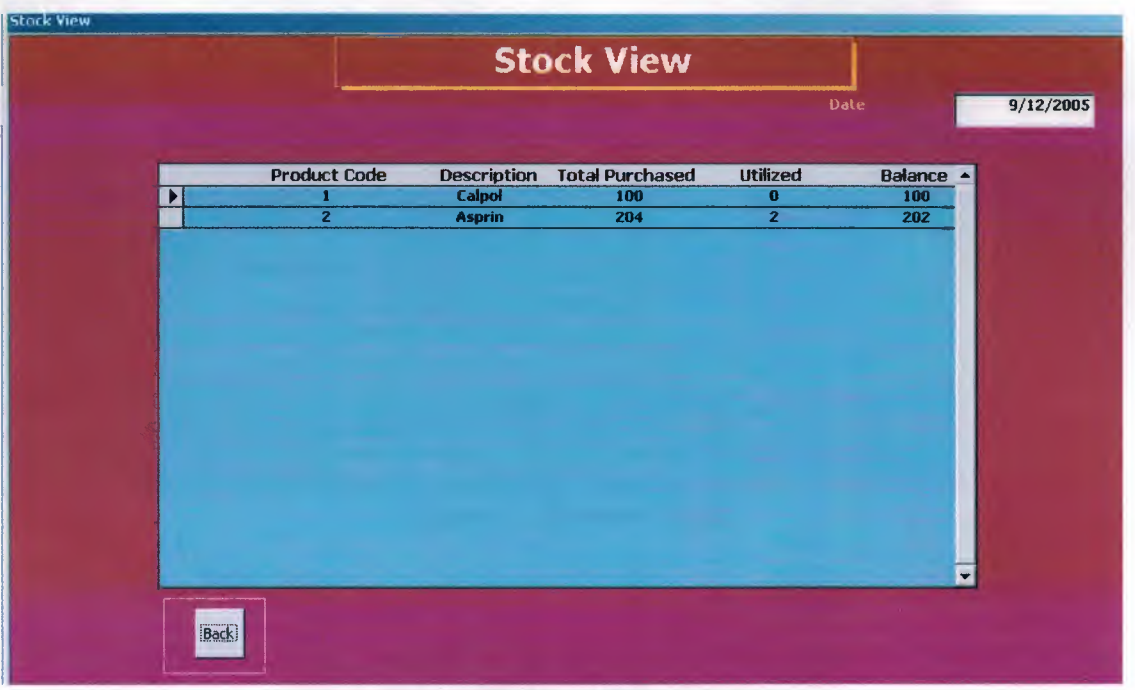

î

ř

×

 $\blacksquare$ 

ř

## **Figure 10: Stock View Form**

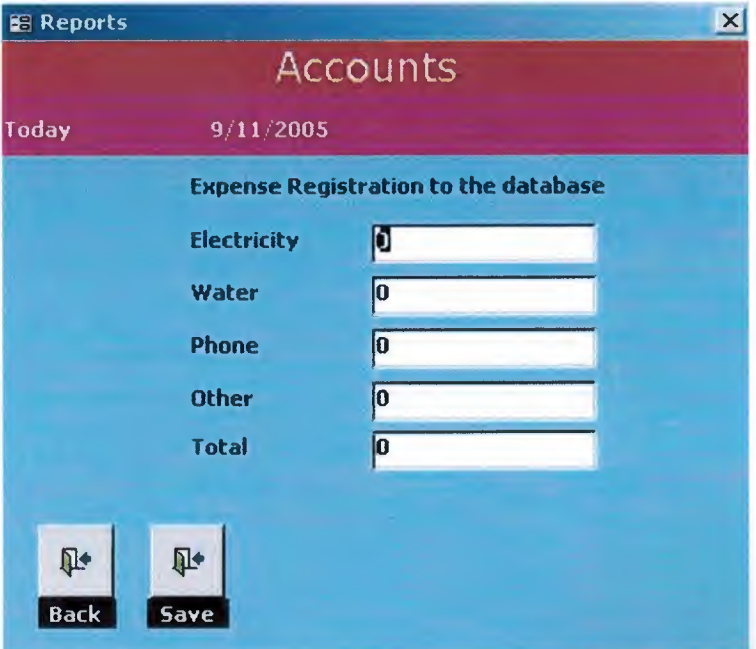

**Figure 11: Monthly Expense Accounts Form** 

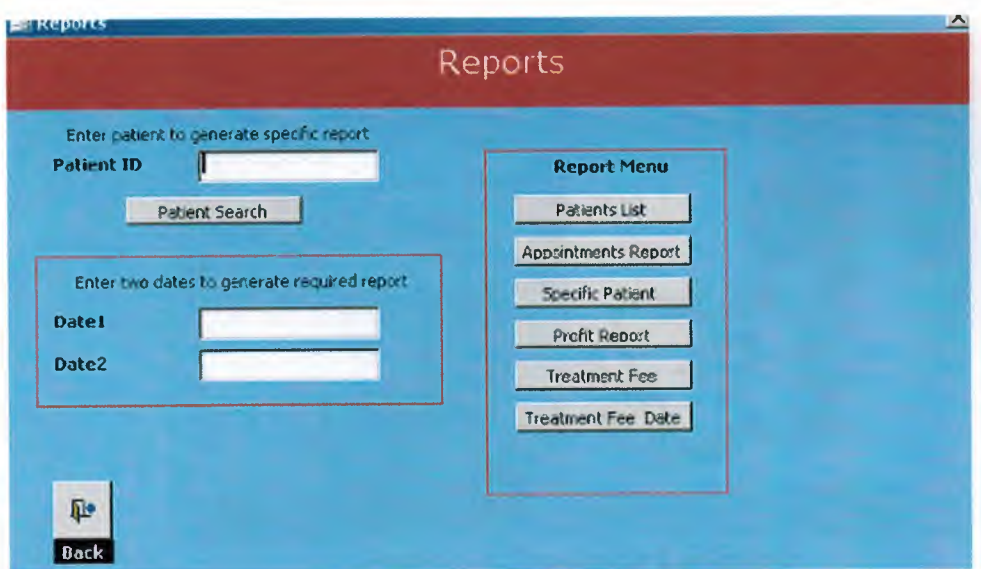

Figure 12: Reports Form

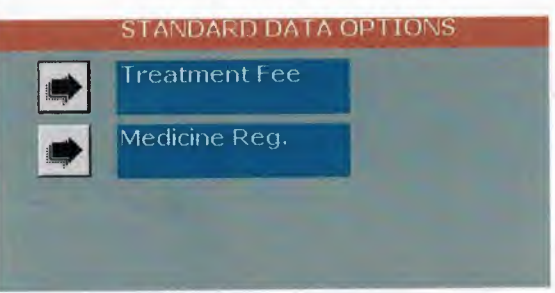

Figure 13: Standard Data Sub menu

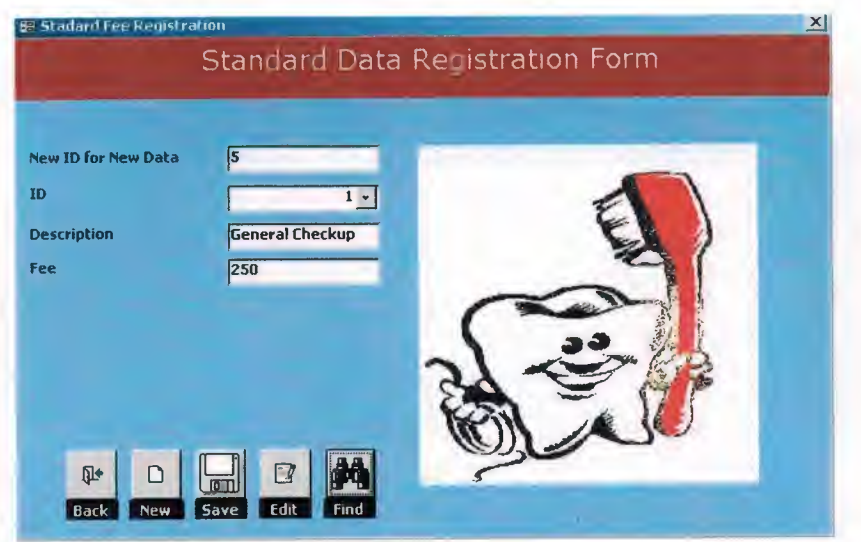

**Figure 14: Treatment Fee Form** 

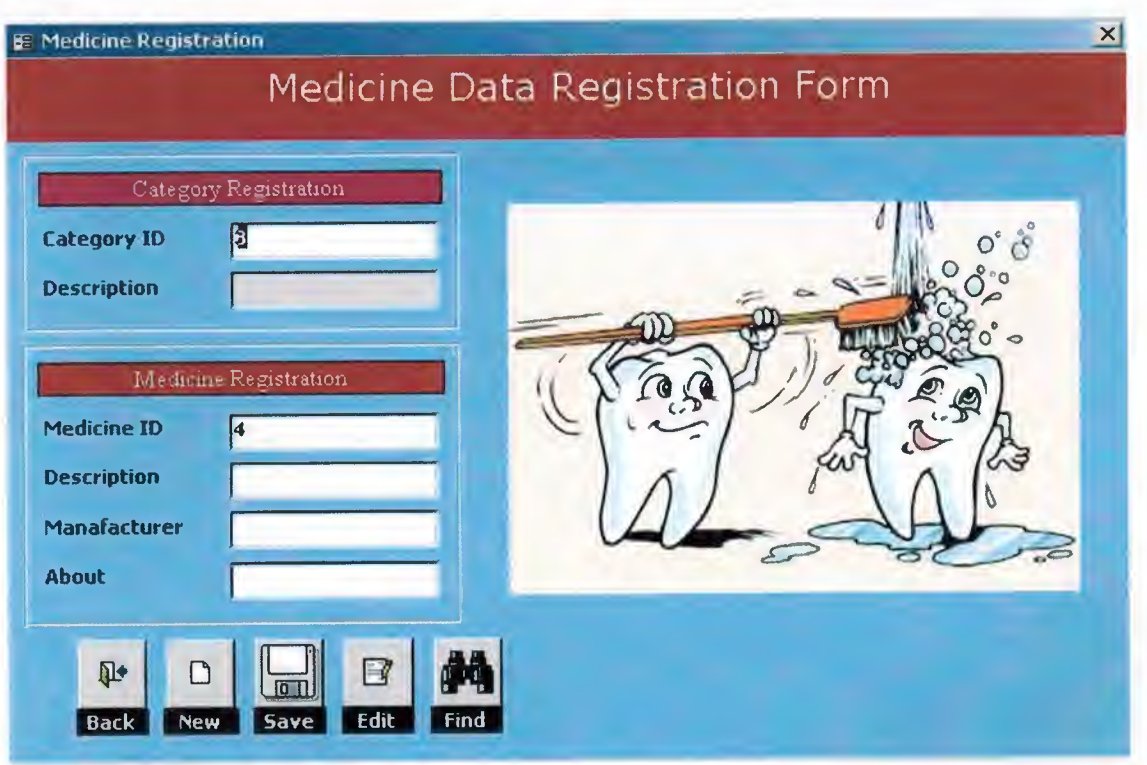

**Figure 15: Medicine Registration Form** 

Bu proje örnek bir programdır. 2005 yaz okulu mezuniyet projesidir.

Program dis hekimlerinin kliniklerinde kullanılan hasta takip programıdır.

Programin içerisinde hasta kayıt, randevu, tedavi, muhasebe, stock kontrolü ve raporlarlardan oluşurur.

Benim yaptığım analiz dışında farklı fikirleriniz varsa bana ulaşabilirsiniz. I

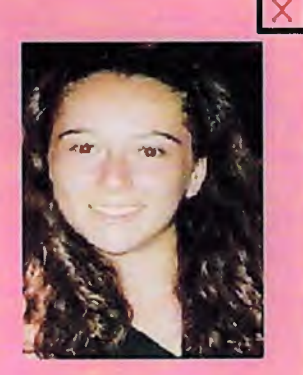

Fidan Vamanoglu fidanyamanoğlu@hotmail.com 0535 5695930

Figure 16: Program information

## APPENDIX II

I

I

I

I

I

I

**SAVE THE PERSON** 

I

## **Source Code**

#### **Main Menu**

I

I

I

I

I

I

I

i.

i.

i.

 $\ddot{\phantom{1}}$ 

I

I

I

I

Private Sub Ctl\_Accounts\_Click() DoCmd.OpenForm ("Accounts") End Sub

Private Sub Ctl\_Appointments\_Click() Me.submenu.Visible = True Me.submenu.SourceObject = "subAppointments" End Sub

Private Sub Ctl\_Data\_Click() Me.submenu.Visible = True Me.submenu.SourceObject = "subStandard\_data" End Sub

Private Sub Ctl Registration Click() DoCmd.OpenForm ("patients\_reg") End Sub

Private Sub Ctl\_ Reports\_ Click() DoCmd.OpenForm "Reports" End Sub

Private Sub Ctl Stock Click() Me.submenu.Visible = True Me.submenu.SourceObject = "subStock" End Sub

Private Sub Ctl\_Tedavi\_Click() DoCmd.OpenForm "Treatment" End Sub

Private Sub Detail\_ Click() If Me.submenu. Visible  $=$  True Then Me.E xit.SetFocus  $Me$ .submenu. Visible = False End If End Sub

Private Sub E xit Click() If MsgBox("Do you want to quit the program", vbYesNo, Me.Caption) = vbYes Then DoCmd.Close acForm, "mainmenu"

' Quit

End Sub

Private Sub Form\_Load() DoCmd.Maximize End Sub

Private Sub Form\_Timer()  $Me.Label 33.Caption = Mid(Me.Label 33.Caption, 2,$ (Len(Me.Label33.Caption) - 1)) & Left(Me.Label33.Caption, 1) End Sub

#### **Patient Registration**

#### **Option Compare Database**

Public db As DAO.Database Public rs As DAO.Recordset Public s As String

Private Sub CmdApp Click() DoCmd.OpenForm "Appointments"  $Forms!Appointments!txtID = Me.txtID$ DoCmd.Close acForm, "patients\_reg" End Sub

Private Sub cmdBack\_Click() DoCmd.Close acForm, "patients\_reg" End Sub

Private Sub cmdEdit\_ Click() Set  $db = CurrentDb()$ s = "SELECT \* FROM patients WHERE patientID=" & Me.txtlD & "" Set  $rs = db$ . OpenRecordset(s) If rs.EOF And rs.BOF Then MsgBox "This Id could not be found in the database", vblnformation, Me.Caption Else

rs.Edit

I

I

I

I

I

I

rs.Fields("name").Value = Me.txtName rs.Fields("surname").Value = Me.txtSname rs.Fields("address").Value = Me.txtAddress rs.Fields("phone").Value = Me.txtFone  $rs.Fields("NIC").Value = Met.txtNIC$ rs.Fields("D  $\overline{O}$  Birth").Value = Me.txtDOB rs.Fields("pre\_Operation").Value = Me.prev\_oper rs.Fields("alergic").Value = Me.alergies rs.Fields("gender").Value = Me.gender rs.Fields("HP").Value = Me.HepatitB

rs.Fields("Sugar").Value = Me.Sugar rs.Fields("smoker").Value = Me.Smoker rs.Fields("pregnent").Value = Me.pregnent rs.Update MsgBox "Record Edited in the database", vbinformation, Me.Caption End If End Sub

Private Sub cmdFind Click() DoCmd.OpenForm "SearchOption" End Sub

I

I

I

I

I

I

I

I

I

I

I

I

i.

.<br>I

Private Sub cmdNew Click() Dim ctl As Control For Each ctl In Screen.ActiveForm If TypeOf ctl Is CheckBox Then  $ctl$  = False ElselfTypeOf ctl Is TextBox Then  $ctl = Null$ End If Next ctl Set  $db = CurrentDb()$ Set rs= db.OpenRecordset("patients") Ifrs.EOF And rs.BOF Then  $Me.txtID = 1$ Else  $Me.txtID = rs.RecordCount + 1$ End If Me.txtName.SetFocus End Sub

Private Sub cmdSave\_Click() If lsNull(Me.txtName) Then MsgBox "Please enter the patient's personal data",, Me.Caption Else Set  $db = CurrentDb()$ s = "SELECT \* FROM patients WHERE patientID=" & Me.txtID & "" Set  $rs = db$ . OpenRecordset(s) If rs.EOF And rs.BOF Then rs.AddNew rs.Fields("patientID").Value = Me.txtlD rs.Fields("name").Value = Me.txtName rs.Fields("surname").Value = Me.txtSname rs.Fields("address"). Value = Me.txtAddress rs.Fields("phone").Value = Me.txtFone rs.Fields("NIC").Value = Me.txtNIC

```
rs.Fields("D \overline{O} Birth").Value = Me.txtDOB
    rs.Fields("pre Operation").Value = Me.prev\_operrs.Fields("alergic"). Value = Me.alergies 
    rs.Fields("gender").Value = Me.gender 
    rs.Fields("HP"). Value = Me.HepatitB 
    rs.Fields("Sugar").Value = Me.Sugar 
    rs.Fields("smoker").Value = Me.Smoker 
    rs.Fields("pregnent").Value = Me.pregnent 
    rs.Update 
    MsgBox "Record Added to the database", vblnformation, Me.Caption 
  Else 
     MsgBox "This Id alrady exists in the database", vblnformation, Me.Caption 
  End If 
End If 
End Sub 
Private Sub Form_Load() 
Set db = CurrentDb()Set rs= db.OpenRecordset("patients") 
Ifrs.EOF And rs.BOP Then 
  Me.txtID = 1
```
Else  $Me.txtID = rs.RecordCount + 1$ End If End Sub

#### **Appointments sub menu**

I

I

I

I

I

I

I

I

I

I

Private Sub cmdAssign Click() DoCmd.OpenForm "AppointmentsEdit" End Sub

Private Sub cmdNew\_Click() DoCmd.OpenForm "Appointments" End Sub

#### New **Appointment Form**

Option Compare Database Public db As DAO.Database Public rs As DAO.Recordset, rsl As DAO.Recordset Public s As String, s1 As String

Private Sub Calendar6\_Db1Click() Me.txtdate = Me.Calendar6.Value Me.txtTime.SetFocus

Me.subAppointments.Requery End Sub

Private Sub Calendar6\_Updated(Code As Integer) End Sub

Private Sub cmbReason AfterUpdate() On Error Resume Next s = "SELECT \* FROM standard data WHERE name="' & Me.cmbReason & ""' Set  $rs = db$ . OpenRecordset(s) If rs.EOF And rs.BOF Then  $Me.txt$ Fee =  $"$ Me.cmbReason = "" Me.txtID.SetFocus Me.cmbReason.SetFocus Else  $Me.txt$ Fee = rs. Fields("fee") End If rs.Close: Set rs = Nothing End Sub Private Sub cmbReason\_BeforeUpdate(Cancel As Integer) End Sub Private Sub cmbtime\_AfterUpdate()

```
sl = "SELECT * FROM appointments WHERE date=" & Me.txttoday & ""
Set rs1 = db. OpenRecordset(s1)
Ifrsl.EOF And rsl.BOF Then 
  Me.txtTime = "09:00"Else 
  rs1.MoveLast
  MsgBox rsl .Fields("time").Value 
  Me.txtTime = rs 1.Fields("time") + Me.cmbtime 
End If 
End Sub 
Private Sub cmbtime_BeforeUpdate(Cancel As Integer)
```
End Sub

II

I

II

II

II

Private Sub cmdADD Click() If Me.txtdate < Me.txttoday Then MsgBox "You can not make an appointment for a date that has been passed before", , Me.Caption Else

```
If IsNull(Me.cmbReason) Or IsNull(Me.txtID) Then
    MsgBox "Please enter the values to required fields", , Me.Caption 
  Else 
    s = "SELECT * FROM Appointments WHERE date=#" & Format(Me.txtdate, 
"mm\foralldd\forallyyyy") & "# AND time=#" & Me.txtTime & "#"
    Set rs = db. OpenRecordset(s)
    If rs.EOF And rs.BOF Then 
       Set rs = db. OpenRecordset(s)
       s = "SELECT * FROM Appointments WHERE patientID=" & Me.txtID & " 
AND date=#" & Format(Me.txtdate, "mm Vdd Vyyyy") & "#"
       Set rs = db. OpenRecordset(s)
       If rs.EOF And rs.BOF Then 
         rs.AddNew 
         rs.Fields("AppID").Value = Me.txtappID
         rs.Fields("patientID").Value = Me.txtID 
         rs.Fields("date").Value = Me.txtdate 
         rs.Fields("reason").Value = Me.cmbReason 
         rs.Fields("date").Value = Me.txtdate 
         rs.Fields("time").Value = Me.txtTime 
         rs.Update 
          Me.txtappID = Me.txtappID + 1
         Me.subsession.Requery 
          Me.subAppointments.Requery 
          rs. Close: Set rs = Nothing
       Else 
          MsgBox "Already one appointment has been added on this date by the current 
patient" 
       End If 
     Else 
       MsgBox "Appointment exists for the desired date and time",, Me.Caption 
     End If 
  End If
End If 
End Sub 
Private Sub cmdBack Click()
DoCmd.Close acForm, "Appointments" 
End Sub 
Private Sub cmdCalender Click()
IfMe.Calendar6.Visible = False Then 
   Me.cmdCalender.Caption = "&Hide Calender" 
   Me.Calendar6.Visible = True 
   Me.Label76.Visible = True
```
#### Else

I

I

I

I

II

II

II

II

II

II

II

II

II

II

II

```
Me.cmdCalender.Caption = "&Show Calender"
```

```
Me.Calendar6. Visible = FalseMe.Label76.Visible = False 
End If 
End Sub
```
Private Sub cmdNew Click()

End Sub

Private Sub cmdPatientCard Click()

If IsNull(Me.txtID) Or Me.txtID = ""Then

MsgBox "Enter any patient ID in order to view his/her card",, Me.Caption Me.txtID.SetFocus

Else

DoCmd.OpenForm "patients \_reg" Set  $db = CurrentDb()$ s = "SELECT \* FROM patients WHERE patientID=" & Me.txtID & "" Set  $rs = db$ . OpenRecordset(s) Forms!patients\_reg!txtID = Me.txtID Forms!patients  $reg!txtName = rs.Fields("name"). Value$ Forms!patients\_reg!txtSname = rs.Fields("surname"). Value Forms!patients  $reg!txtAddress = rs.Fields("address").Value$ Forms!patients\_reg!txtFone = rs.Fields("phone"). Value Forms!patients \_reg!txtNIC = rs.Fields("NIC"). Value Forms!patients\_reg!txtDOB = rs.Fields("D\_O\_Birth").Value Forms!patients\_reg!Sugar = rs.Fields("sugar") Forms!patients\_reg!pregnent = rs.Fields("pregnent") Forms!patients\_reg!HepatitB = rs.Fields("HP") Forms!patients\_reg!gender = rs.Fields("gender") Forms!patients\_reg!prev\_oper = rs.Fields("pre\_Operation") Forms!patients\_reg!Smoker = rs.Fields("smoker")  $Forms!$  patients  $reg!$  alergies = rs. Fields("alergic") End If

End Sub

II

II

II

II

Private Sub Form\_Close()  $db$ .Close: Set  $db$  = Nothing End Sub

Private Sub Form\_Load() DoCmd.Maximize Set  $db = CurrentDb()$ Set rs= db.OpenRecordset("Appointments") lfrs.EOF And rs.BOF Then  $Me.tx$ tapp $ID = 1$ Else

#### $Me.tx \text{tanpID} = rs. RecordCount + 1$ 'rs.MoveFirst 'Do While Not rs.EOF

- If Me.txttoday < rs.Fields("date") And rs.Fields("canceled") = True Then
- Me.txtdate = rs.Fields("date")
- Me.txtTime = rs.Fields("time")
- $\,$ Exit Do
- ' Else

 $\mathsf{I}$ 

- $\,$   $\,$ rs.MoveLast
- $Me.txtdate = rs.Fields("date")$
- $Me.txtTime = rs.Fields("time") + 0.021$  $\,$  1
- ' End If
- ' rs.MoveNext

'Loop End If rs.Close: Set rs = Nothing End Sub

Private Sub txtdate After Update() Me.subAppointments.Requery End Sub

Private Sub txtdate\_BeforeUpdate(Cancel As Integer)

End Sub

II

II

II

II

II

Private Sub txtID AfterUpdate() On Error Resume Next s = "SELECT \* FROM patients WHERE patientID=" & Me.txtID & "" Set  $rs = db$ . OpenRecordset(s) Ifrs.EOF And rs.BOF Then MsgBox "No patient was found with the entered patient ID, please enter a valid patient ID", , Me.Caption  $Me.txtID = ""$ Me.cmbReason.SetFocus Me.txtlD.SetFocus Else Me.txtName = rs.Fields("name").Value Me.txtSname = rs.Fields("sumame").Value Me.txtdate.SetFocus Me.subsession.Requery End If rs.Close: Set rs = Nothing End Sub

#### **Cancel Appointment**

II

II

II

II

II

Option Compare Database Public db As DAO.Database Public rs As DAO.Recordset Public s As String

Private Sub Calendar6\_DblClick() Me.txtdate = Me.Calendar6.Value Me.subAppointments.Requery End Sub

Private Sub Calendar6\_Updated(Code As Integer) End Sub

Private Sub cmdBack Click() DoCmd.Close acForm, "AppointmentsEdit" End Sub

Private Sub cmdCalender\_Click() IfMe.Calendar6.Visible = False Then Me.cmdCalender.Caption = "&Hide Calender" Me.Calendar6.Visible = True  $Me.Label 76.Visible = True$ Else Me.cmdCalender.Caption = "&Show Calender" Me.Calendar6.Visible = False Me.Label76.Visible = False End If End Sub

Private Sub cmdCancel\_ Click() s = "SELECT \* FROM Appointments WHERE AppID=" & Me.txtappID & " AND canceled=False" Set  $rs = db$ . OpenRecordset(s) If rs.EOF And rs.BOF Then MsgBox "No such active appointment found in the database", , Me.Caption Else rs.Edit rs.Fields("canceled").Value = True rs.Update MsgBox "Appointment successfully canceled",, Me.Caption Me.txtappID.SetFocus End If rs.Close: Set rs = Nothing

End Sub

II

II

II

II

II

II

II

```
Private Sub cmdPatientCard Click()
If IsNull(Me.txtID) Or Me.txtID = ""Then
  MsgBox "Enter any patient ID in order to view his/her card", , Me.Caption 
  Me.txtappID.SetFocus 
Else 
  DoCmd.OpenForm "patients_reg" 
  Set db = CurrentDb()s ="SELECT* FROM patients WHERE patientID=" & Me.txtlD & "" 
  Set rs = db. OpenRecordset(s)
    Forms!patients_reg!txtID = Me.txtID
    Forms!patients_reg!txtName = rs.Fields("name"). Value
    Forms!patients_reg!txtSname = rs.Fields("surname"). Value
    Forms!patients reg!txtAddress = rs.Fields("address"). ValueForms!patients _reg!txtFone = rs.Fields("phone").Value 
    Forms!patients reg!txtNIC = rs.Fields("NIC").ValueForms!patients_reg!txtDOB = rs.Fields("D_O_Birth").Value
    Forms!patients_reg!Sugar = rs.Fields("sugar")
    Forms!patients_reg!pregnent = rs.Fields("pregnent")
    Forms!patients_reg!HepatitB = rs.Fields("HP")
    Forms!patients_reg!gender = rs.Fields("gender") 
     Forms!patients reg!prev oper = rs.Fields("pre Operation")
     Forms!patients_reg!Smoker = rs.Fields("smoker") 
     Forms!patients_reg!alergies = rs.Fields("alergic") 
End If
End Sub 
Private Sub Form_Close() 
db.Close: Set db = Nothing
End Sub 
Private Sub Form_Load() 
DoCmd.Maximize 
Set db = CurrentDb()End Sub 
Private Sub txtappID _ AfterUpdate() 
s = "SELECT * FROM Appointments WHERE AppID=" & Me.txtappID & ""
Set rs = db. OpenRecordset(s)
lfrs.EOF And rs.BOF Then 
  MsgBox "Appointment not found please re enter the appointment ID", , Me.Caption
   Me.txtappID = ""Me.txtdate.SetFocus 
   Me.txtappID.SetFocus
Else
```
63

```
Me.txtID = rs.Fields("patientID")Me.txtdate = rs.Fields("date")Me.txtTime = rs.Fields("time") 
  Me.cmbReason = rs.Fields("reason") 
  s = "SELECT * FROM patients WHERE patientID=" & rs.Fields("patientID") & "" 
  Set rs = db. OpenRecordset(s)
  Ifrs.EOF And rs.BOP Then 
  Else 
    Me.txtName = rs.Fields("name") 
    Me.txtSname = rs.Fields("surname") 
  End If 
End If 
Me.subsession.Requery 
Me.subAppointments.Requery 
End Sub
```
#### **Treatment**

II

Ii

II

Ii

Ii

**i** 

**i** 

II

II

I

Option Compare Database Public db As DAO.Database Public rs As DAO.Recordset Public s As String

Private Sub cmbMed\_categories\_AfterUpdate() Me.list\_ medicines.Requery End Sub

Private Sub cmbmed\_categories\_BeforeUpdate(Cancel As Integer)

End Sub

```
Private Sub cmbReason_AfterUpdate() 
s = "SELECT * FROM standard data WHERE name="' & Me.cmbReason & ""' 
Set rs = db. OpenRecordset(s)
If rs.EOF And rs.BOF Then
Else 
  txtFee = rs.Fields("fee") 
End If 
s ="SELECT* FROM Tedavi WHERE AppID=" & Me.txtappID & "" 
Set rs = db. OpenRecordset(s)
Ifrs.EOF And rs.BOP Then 
  rs.AddNew 
  rs.Fields("AppID").Value = Me.txtappID 
  rs.Fields("patientID"). Value = Me.txtID 
  rs.Fields("date").Value = Me.txttoday 
  If rs. Fields("tedavi") = Null Or rs. Fields("tedavi"). Value = "" Then
```

```
rs.Fields("tedavi "). Value = Me.cmbReason 
  Else 
    rs.Fields("tedavi").Value = rs.Fields("tedavi").Value & "," & Me.cmbReason 
  End If 
  rs.Update 
  Me.txttedavi = rs.Fields("tedaviID") 
Else 
  rs.Edit 
  If rs. Fields("tedavi") = Null Or rs. Fields("tedavi"). Value = "" Then
    rs.Fields("tedavi"). Value = Me.cmbReason
  Else 
    rs.Fields("tedavi").Value = rs.Fields("tedavi").Value & "," & Me.cmbReason 
  End If 
  rs.Update 
  Me.txttedavi = rs.Fields("tedaviID")Me.txtquantity.SetFocus 
End If 
Me.subsession.Requery 
rs.Close: Set rs= Nothing 
End Sub 
Private Sub cmbReason_BeforeUpdate(Cancel As Integer) 
End Sub 
Private Sub cmdAccounts Click()
s = "SELECT * FROM accounts WHERE tedaviID=" & Me.txttedavi & "" 
Set rs = db. OpenRecordset(s)
If rs.EOF And rs.BOF Then
  rs.AddNew 
  rs.Fields("tedaviID").Value = Me.txttedavi 
  rs.Fields("debit").Value = Me.txtNettotal 
  rs.Fields("date").Value = Me.txttoday 
  rs.Update 
Else 
  rs.Edit 
rs.Fields("tedaviID").Value = Me.txttedavi 
rs. Fields("debit"). Value = Me.txtNettotal
  rs.Fields("date").Value = Me.txttoday 
   rs.Update 
End If 
End Sub 
Private Sub cmdBack Click() 
DoCmd.Close acForm, "Tedavi"
```
End Sub

II

II

II

II

Private Sub cmdPatientCard Click() If IsNull(Me.txtID) Or Me.txtID = "" Then MsgBox "Enter any patient ID in order to view his/her card",, Me.Caption Me.txtappID.SetFocus Else DoCmd.OpenForm "patients\_reg" Set  $db = CurrentDb()$ s = "SELECT \* FROM patients WHERE patientID=" & Me.txtID & "" Set  $rs = db$ . OpenRecordset(s) Forms!patients  $reg!txtID = Me.txtID$ Forms!patients\_reg!txtName = rs.Fields("name").Value Forms!patients\_reg!txtSname = rs.Fields("sumame").Value Forms!patients \_reg!txtAddress = rs.Fields("address"). Value Forms!patients\_reg!txtFone = rs.Fields("phone").Value Forms!patients\_reg!txtNIC = rs.Fields("NIC"). Value Forms!patients\_reg!txtDOB = rs.Fields("D\_O\_Birth").Value Forms!patients\_reg!Sugar = rs.Fields("sugar") Forms!patients\_reg!pregnent = rs.Fields("pregnent")  $Forms! patients_{reg!}HepatitB = rs.Fields("HP")$ Forms!patients\_reg!gender = rs.Fields("gender") Forms! patients \_reg! prev \_ oper = rs.Fields("pre \_Operation") Forms!patients\_reg!Smoker = rs.Fields("smoker") Forms!patients\_reg!alergies = rs.Fields("alergic") rs.Close: Set rs= Nothing End If

End Sub

I

I

I

I

I

I

I

I

I

I

I

I

I

I

I

I

I

I

Private Sub cmdPrint\_ Click() DoCmd.OpenReport "Prescription Report", acViewPreview End Sub

Private Sub Form\_Close()  $db$ .Close: Set  $db$  = Nothing End Sub

Private Sub Form\_Load() DoCmd.Maximize Set  $db = CurrentDb()$ End Sub

Private Sub listPrescriptions\_BeforeUpdate(Cancel As Integer)

End Sub

Private Sub listPrescriptions \_ DblClick(Cancel As Integer)

 $n = Me.listPrescriptions.ListIndex$ Me.listPrescriptions.Removeltem (n) End Sub

Private Sub Option10 GotFocus() Me.txtNettotal = Me.txtsubtotal - ((Me.txtsubtotal \* 10) *I* 100) End Sub

Private Sub Option126\_GotFocus() Me.txtNettotal = Me.txtsubtotal End Sub

Private Sub OptionF \_ GotFocus() Me.txtNettotal = Me.txtsubtotal - ((Me.txtsubtotal \* 25) *I* 100) End Sub

Private Sub OptionS\_ GotFocus() Me.txtNettotal = Me.txtsubtotal - ((Me.txtsubtotal \* 20) *I* 100) End Sub

Private Sub txtappID\_AfterUpdate() s = "SELECT \* FROM Appointments WHERE AppID=" & Me.txtappID & "" Set rs= db.OpenRecordset(s) Ifrs.EOF And rs.BOP Then MsgBox "Appointment not found please re enter the appointment ID", , Me.Caption  $Me.txtappID = ""$ Me.txtdate.SetFocus Me.txtappID.SetFocus Else Me.txtID = rs.Fields("patientID") Me.txtdate = rs.Fields("date")  $M$ e.txtTime = rs.Fields("time")  $s =$  "SELECT \* FROM patients WHERE patientID=" & Me.txtID & "" Set  $rs = db$ . OpenRecordset(s) Ifrs.EOF And rs.BOP Then Else Me.txtName = rs.Fields("name") Me.txtSname = rs.Fields("sumame") End If End If Me.subsession.Requery rs.Close: Set rs= Nothing End Sub

Private Sub txtDoze\_AfterUpdate()  $n = Me$ .list medicines. List Index
If  $n < 0$  Then

I

I

I

I

I

I

I

I

I

I

I

I

I

I

I

I

I

I

I

I

MsgBox "Select a medicine from the list before entering the doze value",, Me.Caption Else

Me.listPrescriptions.Addltem Me.list\_ medicines.ItemData(n) & " " & Me.txtDoze End If

End Sub

Private Sub txtquantity \_ AfterUpdate()  $Me.tx tsubtotal = Me.tx tsubtotal + (Me.tx t Fee * Me.tx tquantity)$ End Sub

### Sub stock menu

Option Compare Database

Private Sub cmdStock \_view\_ Click() DoCmd.OpenForm ("Stock\_ View") End Sub

Private Sub Ctl New Click() DoCmd.OpenForm ("replenishment") End Sub

Private Sub Ctl Utilize\_Click() DoCmd.OpenForm ("utilize") End Sub

### Purchased Stock Process

Option Compare Database Public db As DAO.Database Public rs As DAO.Recordset Public s As String

Private Sub cmbpcode \_ AfterUpdate() s = "SELECT \* FROM medicines WHERE medID=" & Me.cmbpcode & " " Set  $rs = db$ . OpenRecordset(s) Ifrs.EOF And rs.BOF Then Me.txtpname.SetFocus Me.cmbpcode. SetFocus Else Me.txtpname = rs.Fields("name") Me.txtcost. SetFocus End If rs.Close: Set rs = Nothing

### End Sub

I

I

I

I

I

I

I

I

I

I

I

I

I

I

Private Sub cmbpcode\_BeforeUpdate(Cancel As Integer) End Sub

Private Sub cmdBack Click() If MsgBox("Did you save the vendor accounts?", vbYesNo, Me.Caption) = vbYes Then DoCmd.Close acForm, "Replenishment"

Else Me.cmdSave.SetFocus End If End Sub

```
Private Sub cmdNew Click()
Set rs = db.OpenRecordset("Invoice") 
rs.AddNew 
rs.Fields("date").Value = Me.txtdate 
rs.Fields("type").Value = "Purchase" 
Me.txtrec no = rs.Fields("Incoice No"). Valuers.Update 
Me.txtvendor.SetFocus 
rs.Close: Set rs= Nothing 
End Sub
```
Private Sub cmdSave Click() Dim n As Integer If IsNull(Me.txtvendor) Then MsgBox "Please select a vendor from the dropdown box" Else s = "SELECT \* FROM accounts WHERE Invoice\_No=" & Me.txtrec\_no & "" Set rs= db.OpenRecordset(s) If rs.EOF And rs.BOF Then rs.AddNew rs.Fields("Invoice\_No").Value = Me.txtrec\_no rs.Fields("Invoice\_No").Value = Me.txtrec\_no rs.Fields("credit").Value = Forms!Replenishment!suborder!txtSum rs.Fields("date").Value = Me.txtdate rs.Update  $Me$ . suborder. Enabled = False MsgBox "Stock and accounts Updated", vbinformation, Me.Caption

#### Else

rs.Edit

 $rs.Fields("Invoice No").Value = Me.txtrec no$ rs.Fields("credit"). Value = Forms!frmReplenishment!suborder!txtSum rs.Fields("date").Value = Me.txtdate

rs.Update Me.suborder.Enabled = False MsgBox "Stock and accounts edited", vblnformation, Me.Caption End If End If End Sub

Private Sub Form\_Close()  $db$ .Close: Set  $db$  = Nothing End Sub

Private Sub Form\_Load() Set  $db = CurrentDb()$ End Sub

Private Sub txtqty \_AfterUpdate() s = "SELECT \* FROM MainStock WHERE Invoice\_No=" & Me.txtrec\_no & " AND medID=" & Me.cmbpcode & "" Set  $rs = db$ . OpenRecordset(s) If rs.EOF And rs.BOF Then rs.AddNew  $rs.Fields("Invoice No").Value = Me.txtrec no$ rs.Fields("vendor"). Value= Me.txtvendor rs.Fields("medID").Value = Me.cmbpcode rs.Fields("quantity \_purchased").Value = Me.txtqty rs.Fields("cost\_per\_item").Value = Me.txtcost rs.Fields("date").Value = Me.txtdate  $rs.Fields("Total Cost").Value = Met.txtTotal$ rs.Update Me.suborder.Requery Me.cmbpcode.SetFocus

Else

I

I

I

I

I

i.

MsgBox "This product is added to the receipt", vblnforrnation, Me.Caption Me.cmbpcode. SetFocus End If End Sub

# **Utlize stock Process**

Option Compare Database Public db As DAO.Database Public rs As DAO.Recordset Public s As String

Private Sub cmbpcode\_AfterUpdate() On Error Resume Next

 $s =$  "SELECT \* FROM medicines WHERE medID=" & Me.cmbpcode & " " Set  $rs = db$ . OpenRecordset(s) If rs.EOF And rs.BOP Then Me.txtpname. SetFocus Me.cmbpcode.SetFocus Else  $Me.txt$ pname = rs. Fields("name") s = "SELECT \* FROM MainStock WHERE medID=" & Me.cmbpcode & " " Set  $rs = db$ . OpenRecordset(s) rs.MoveFirst  $p=0$  $u=0$ Do While Not rs.EOF  $p = p + rs.Fields("quantity\_purchased").Value$  $u = u + rs$ . Fields ("quantity utilized"). Value rs.MoveNext Loop Me.txtlnstock =  $p - u$ Me.txtqty.SetFocus End If rs.Close: Set rs= Nothing End Sub Private Sub cmbpcode\_BeforeUpdate(Cancel As Integer) End Sub Private Sub cmdBack Click() DoCmd.Close acForm, "utilize" End Sub Private Sub cmdNew Click() Set rs= db.OpenRecordset("Invoice") rs.AddNew rs.Fields("date").Value = Me.txtdate rs.Fields("type").Value = "Utilize" Me.txtrec\_no = rs.Fields("Incoice\_No").Value rs.Update Me.cmbpcode. SetFocus rs.Close: Set rs = Nothing End Sub Private Sub Form\_Close()  $db$ .Close: Set  $db$  = Nothing End Sub

Private Sub Form\_Load()

I

I

I

I

I

I

I

I

Set  $db = CurrentDb()$ End Sub

I

I

I

I

I

I

I

Private Sub txtqty AfterUpdate() s = "SELECT \* FROM MainStock WHERE Invoice No=" & Me.txtrec no & " AND medID=" & Me.cmbpcode & "" Set  $rs = db$ . OpenRecordset(s) If rs.EOF And rs.BOF Then rs.AddNew rs.Fields("Invoice\_No").Value = Me.txtrec\_no rs.Fields("medID").Value = Me.cmbpcode rs.Fields("quantity \_ utilized").Value = Me.txtqty rs.Fields("date").Value = Me.txtdate rs.Update Me.suborder .Requery Me.cmbpcode. SetFocus Else

MsgBox "This product is added to the receipt", vblnformation, Me.Caption Me.cmbpcode.SetFocus End If End Sub

## **Accounts expense registration**

# **Reports form**

Option Compare Database

Private Sub App\_report\_Click() DoCmd.OpenReport "Appointments \_report", ac View Preview End Sub

Private Sub cmdBack Click() DoCmd.Close acForm, "Reports" End Sub

Private Sub cmdTreatment\_ Click() DoCmd.OpenReport "treatment\_fee", acViewPreview End Sub

Private Sub PatientList Click() DoCmd.OpenReport "PatientList", ac ViewPreview End Sub

Private Sub Sp\_Patient\_report\_Click() If IsNull(patientID) Then

MsgBox "Please enter a valid patient ID to generate specifice report",, Me.Caption Me.patientID.SetFocus

Else

I

i.

i.

i.

i.

i.

i.

i.

i.

i.

i.

i.

i.

i.

i.

i.

i.

i.

i.

I

DoCmd.OpenReport "Specific Patient Report", ac View Preview Me.patientID.SetFocus End If

End Sub

# **Standard Data sub menu**

Option Compare Database

Private Sub cmdMedicine Click() DoCmd.OpenForm "Medicine\_data" End Sub

Private Sub cmdTreatment\_Click() DoCmd.OpenForm "Standard\_data" End Sub

#### **Standard Data fee registration form**

Option Compare Database Public db As DAO.Database Public rs As DAO.Recordset Public s As String

Private Sub cmdBack Click() DoCmd.Close acForm, "standard\_data" End Sub

Private Sub cmdEdit\_ Click() Set  $db = CurrentDb()$ s ="SELECT\* FROM standard data WHERE ID=" & Me.txtID & "" Set  $rs = db$ . OpenRecordset(s) Ifrs.EOF And rs.BOF Then MsgBox "This Id could not be found in the database", vbinformation, Me.Caption Else rs.Edit rs.Fields("name").Value = Me.txtName rs.Fields("fee").Value = Me.txtFee rs.Update MsgBox "Record Edited in the database", vbinformation, Me.Caption End If End Sub

```
Private Sub cmdFind Click()
Set db = CurrentDb()s = "SELECT * FROM standard_data WHERE ID=" & Me.txtID & ""
Set rs = db. OpenRecordset(s)
If rs.EOF And rs.BOP Then 
  MsgBox "This Id could not be found in the database", vblnforrnation, Me.Caption 
Else 
  Me.txtFee = rs.Fields("fee") 
  Me.txtName = rs.Fields("name") 
End If 
End Sub 
Private Sub cmdNew_Click()
Me.txtlD = Null: Me.txtName = Null 
Me.txt Fee = Null
Set db = CurrentDb()Set rs = db. OpenRecordset(" standard_ data") 
lfrs.EOF And rs.BOP Then 
   Me.txtID = 1Else 
   Me.txtID = rs.RecordCount + 1End If 
 Me.txtName.SetFocus 
 End Sub 
 Private Sub cmdSave_Click() 
 Set db = CurrentDb()s = "SELECT * FROM standard_data WHERE ID=" & Me.txtID & ""
 Set rs = db. OpenRecordset(s)
 If rs.EOF And rs.BOP Then 
   rs.AddNew 
   rs.Fields("ID").Value = Me.txtlD 
   rs.Fields("name").Value = Me.txtName 
   rs.Fields("fee").Value = Me.txtFee 
    rs.Update 
    MsgBox "Record Added to the database", vblnforrnation, Me.Caption 
 Else 
    MsgBox "This Id alrady exists in the database", vblnforrnation, Me.Caption 
 End If 
 End Sub 
  Private Sub Form_Load() 
  Set db = CurrentDb()Set rs= db.OpenRecordset("standard_data") 
  If rs.EOF And rs.BOF Then
```
 $Me.txtID = 1$ 

I

I

I

I

I

I

I

I

I

i.

i.

i.

i.

i.

```
Else 
  Me.txtID = rs.RecordCount + 1End If 
End Sub 
Medicine Registration form 
Option Compare Database 
Public db As DAO.Database 
Public rs As DAO.Recordset 
Public s As String 
Private Sub cmdBack_Click() 
DoCmd.Close acForm, "Medicine_data" 
End Sub 
Private Sub cmdEdit Click() 
s = "SELECT * FROM medicines WHERE medID=" & Me.txtmedID & "" 
Set rs = db. OpenRecordset(s)
If rs.EOF And rs.BOF Then 
  rs.Edit 
  rs.Fields("catID").Value = Me.txtID 
  rs.Fields("name").Value = Me.txtmedName 
  rs.Fields("manafacturer").Value = Me.txtmanafacturer 
  rs.Fields("about").Value = Me.txtabout 
  rs.Update 
  MsgBox "Record Added to the database", vblnformation, Me.Caption 
Else 
  MsgBox "This Id alrady exists in the database", vblnformation, Me.Caption 
End If 
End Sub 
Private Sub cmdFind Click()
s = "SELECT * FROM medicines WHERE medID=" & Me.txtmedID & "" 
Set rs = db. OpenRecordset(s)
If rs.EOF And rs.BOF Then 
  MsgBox "This Id could not be found in the database", vblnformation, Me.Caption 
Else 
  Me.txtID = rs.Fields("catID")Me.txtName = rs.Fields("name") 
  Me.txtmanafacturer = rs.Fields("manafacturer") 
  Me.txtabout = rs.Fields("about") 
  s = "SELECT * FROM categories WHERE catID=" & Me.txtID & ""
  Set rs = db. OpenRecordset(s)
  Ifrs.EOF And rs.BOF Then 
  Else
```
I

I

I

I

I

I

I

I

I

I

I

I

I

Me.txtName = rs.Fields("name") End If End If End Sub Private Sub cmdNew Click() Dim ctl As Control For Each ctl In Screen.ActiveForm IfTypeOf ctl Is TextBox Then  $ctl = Null$ End If Next ctl Set  $db = CurrentDb()$ Set rs = db.OpenRecordset("categories") If rs.EOF And rs.BOF Then  $Me.txtID = 1$ Else  $Me.txtID = rs.RecordCount + 1$ End If Set rs= db.OpenRecordset("medicines") If rs.EOF And rs.BOF Then  $Me.txtmedID = 1$ Else  $Me.tx$ tmedID = rs.RecordCount + 1 End If Me.txtID. SetFocus End Sub Private Sub cmdSave\_Click() s = "SELECT \* FROM medicines WHERE medID=" & Me.txtmedID & "" Set  $rs = db$ . OpenRecordset(s) If rs.EOF And rs.BOF Then rs.AddNew rs.Fields("medID").Value = Me.txtmedID  $rs.Fields("catID").Value = Met.txtID$ rs.Fields("name").Value = Me.txtmedName rs.Fields("manafacturer"). Value= Me.txtmanafacturer rs.Fields("about").Value = Me.txtabout rs.Update MsgBox "Record Added to the database", vbinformation, Me.Caption Else MsgBox "This Id alrady exists in the database", vblnformation, Me.Caption End If End Sub

Private Sub Form\_Close()

I

I

I

II

**i** 

II

II

II

II

II

II

II

II

II

II

II

II

db.Close: Set  $db = \text{Nothing}$ End Sub Private Sub Form\_Load() Set  $db = CurrentDb()$ Set rs= db.OpenRecordset("categories") Ifrs.EOF And rs.BOF Then  $Me.txtID = 1$ Else  $Me.txtID = rs.RecordCount + 1$ End If Set rs= db.OpenRecordset("medicines") Ifrs.EOF And rs.BOF Then  $Me.txtmedID = 1$ Else Me.txtmedID = rs.RecordCount + <sup>1</sup> End If End Sub Private Sub txtID AfterUpdate() s = "SELECT \* FROM categories WHERE catID=" & Me.txtID & "" Set  $rs = db$ . OpenRecordset(s) If rs.EOF And rs.BOF Then If MsgBox("This Id could not be found in the database, do you want to add a new category?", vbYesNo, Me.Caption)= vb Yes Then MsgBox "Enter the description of the category and press ENTER to add the new category",, Me.Caption Me.txtName = Null Me.txtName.Enabled = True Set rs= db.OpenRecordset("categories") If rs.EOF And rs.BOF Then  $Me.txtID = 1$ Else  $Me.txtID = rs.RecordCount + 1$ End If Me.txtName.SetFocus Else  $Me.txtID = Null$ Me.txtmedID.SetFocus: Me.txtID.SetFocus End If Else Me.txtName = rs.Fields("name"): Me.txtmedID.SetFocus End If End Sub

Private Sub txtID \_ BeforeUpdate(Cancel As Integer)

I

I

I

I

I

I

I

I

I

I

I

I

I

I

I

I

I

I

## End Sub

I

ı

I

I

ı

I

ĵ.

I

Private Sub txtName AfterUpdate() s = "SELECT \* FROM categories WHERE catID=" & Me.txtID & "" Set  $rs = db$ . OpenRecordset(s) If rs.EOF And rs.BOF Then rs.AddNew rs.Fields("catID").Value = Me.txtID rs.Fields("name").Value = Me.txtName rs.Update Me.txtmedID.SetFocus Me.txtName.Enabled = False MsgBox "Record Added to the database", vblnformation, Me.Caption Else Me.txtID. SetFocus Me.txtName.Enabled = False MsgBox "This Id alrady exists in the database", vblnformation, Me.Caption End If End Sub